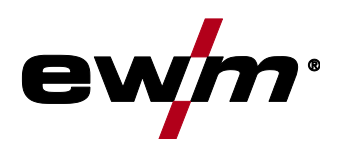

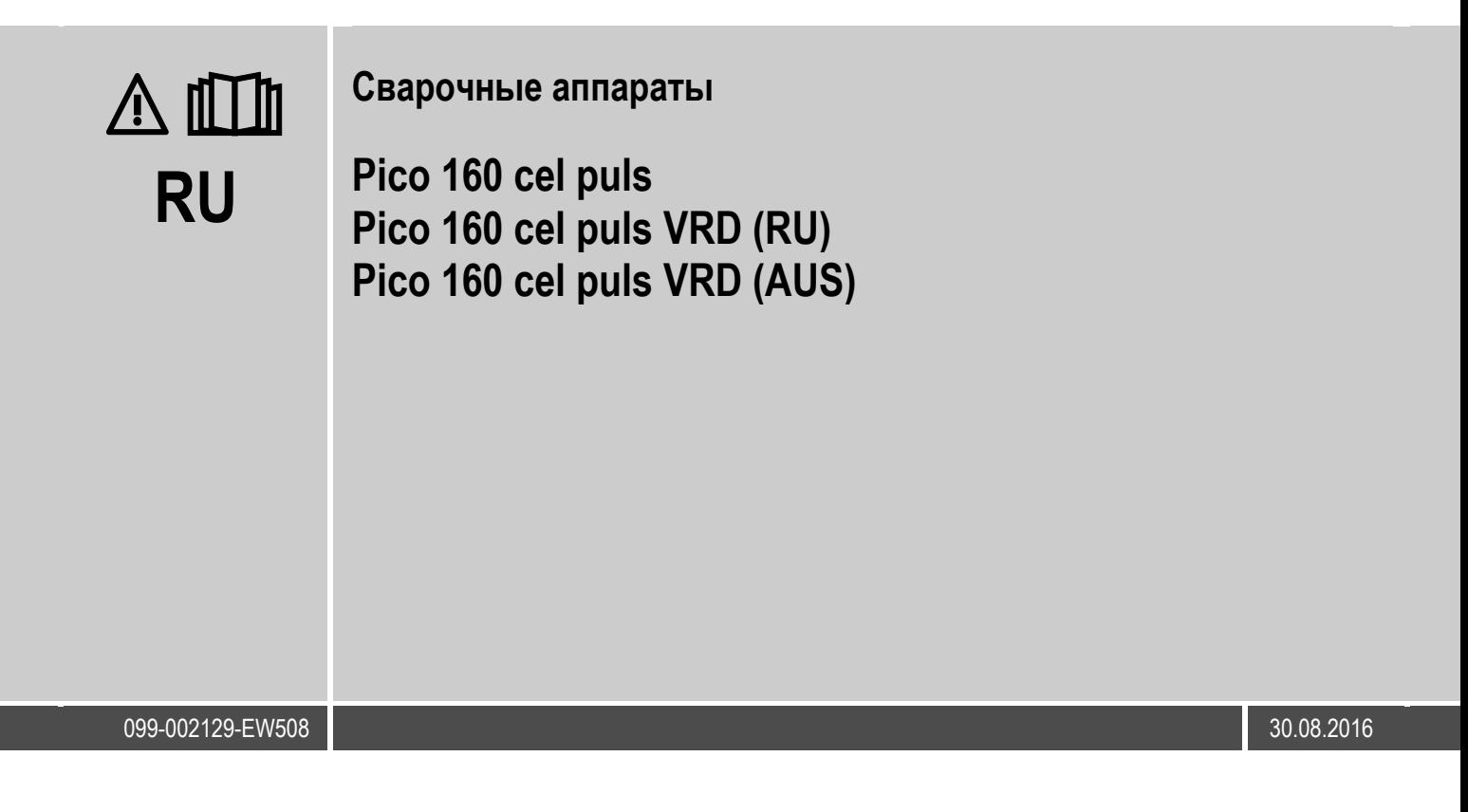

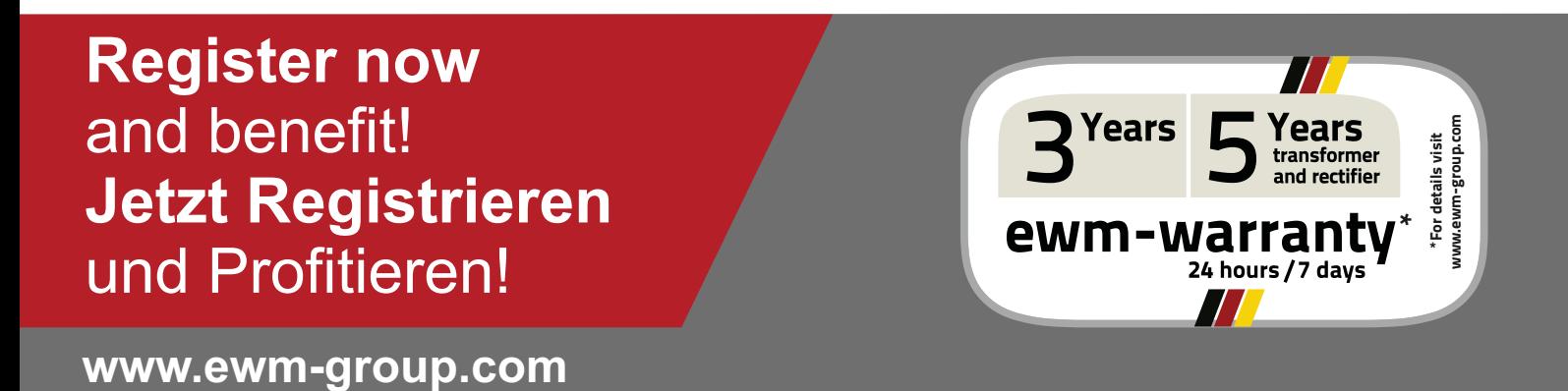

Тиберис www.tiberis.ru  $\boxtimes$  sales@tiberis.ru 8-800-100-6756

## **Общие указания**

## **ВНИМАНИЕ**

#### **Прочтите руководство по эксплуатации!**

**Руководство по эксплуатации содержит указания по технике безопасности при работе с изделием.**

- Ознакомьтесь с руководствами по эксплуатации всех компонентов системы и соблюдайте приведенные в них указания по технике безопасности и предупреждения!
- Соблюдайте указания по предотвращению несчастных случаев и национальные предписания!
- Руководство по эксплуатации должно храниться в месте эксплуатации аппарата.
- Предупреждающие знаки и знаки безопасности на аппарате содержат информацию о возможных опасностях.
- Они всегда должны быть распознаваемыми и читабельными.
- Аппарат произведен в соответствии с современным уровнем развития технологий и отвечает требованиям действующих норм и стандартов. Его эксплуатация, обслуживание и ремонт должны осуществляться только квалифицированным персоналом.
- Технические изменения, связанные с постоянным совершенствованием оборудования, могут влиять на результаты сварки.

*При наличии вопросов относительно монтажа, ввода в эксплуатацию, режима работы, особенностей*   $\mathbb{R}$ *места использования, а также целей применения обращайтесь к вашему торговому партнеру или в наш отдел поддержки заказчиков по тел.: +49 2680 181 -0.*

#### *Перечень авторизованных торговых партнеров находится по адресу: www.ewm-group.com.*

Ответственность в связи с эксплуатацией данного аппарата ограничивается только функциями аппарата. Любая другая ответственность, независимо от ее вида, категорически исключена. Вводом аппарата в эксплуатацию пользователь признает данное исключение ответственности.

Производитель не может контролировать соблюдение требований данного руководства, а также условия и способы монтажа, эксплуатацию, использование и техобслуживание аппарата.

Неквалифицированное выполнение монтажа может привести к материальному ущербу и, в результате, подвергнуть персонал опасности. Поэтому мы не несем никакой ответственности и гарантии за убытки, повреждения и затраты, причиненные или каким-нибудь образом связанные с неправильной установкой, неквалифицированным использованием, а также неправильной эксплуатацией и техобслуживанием.

### **© EWM AG Dr. Günter-Henle-Straße 8 D-56271 Mündersbach**

Авторские права на этот документ принадлежат изготовителю.

Тиражирование, в том числе частичное, допускается только при наличии письменного разрешения.

Информация, содержащаяся в настоящем документе, была тщательно проверена и отредактирована. Тем не менее, возможны изменения, опечатки и ошибки.

$$
\begin{array}{|c|c|c|c|c|}\n\hline\n8-800-100-6756\n\end{array}
$$

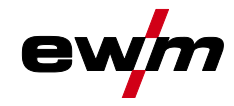

#### <span id="page-2-0"></span> $\mathbf 1$ Содержание

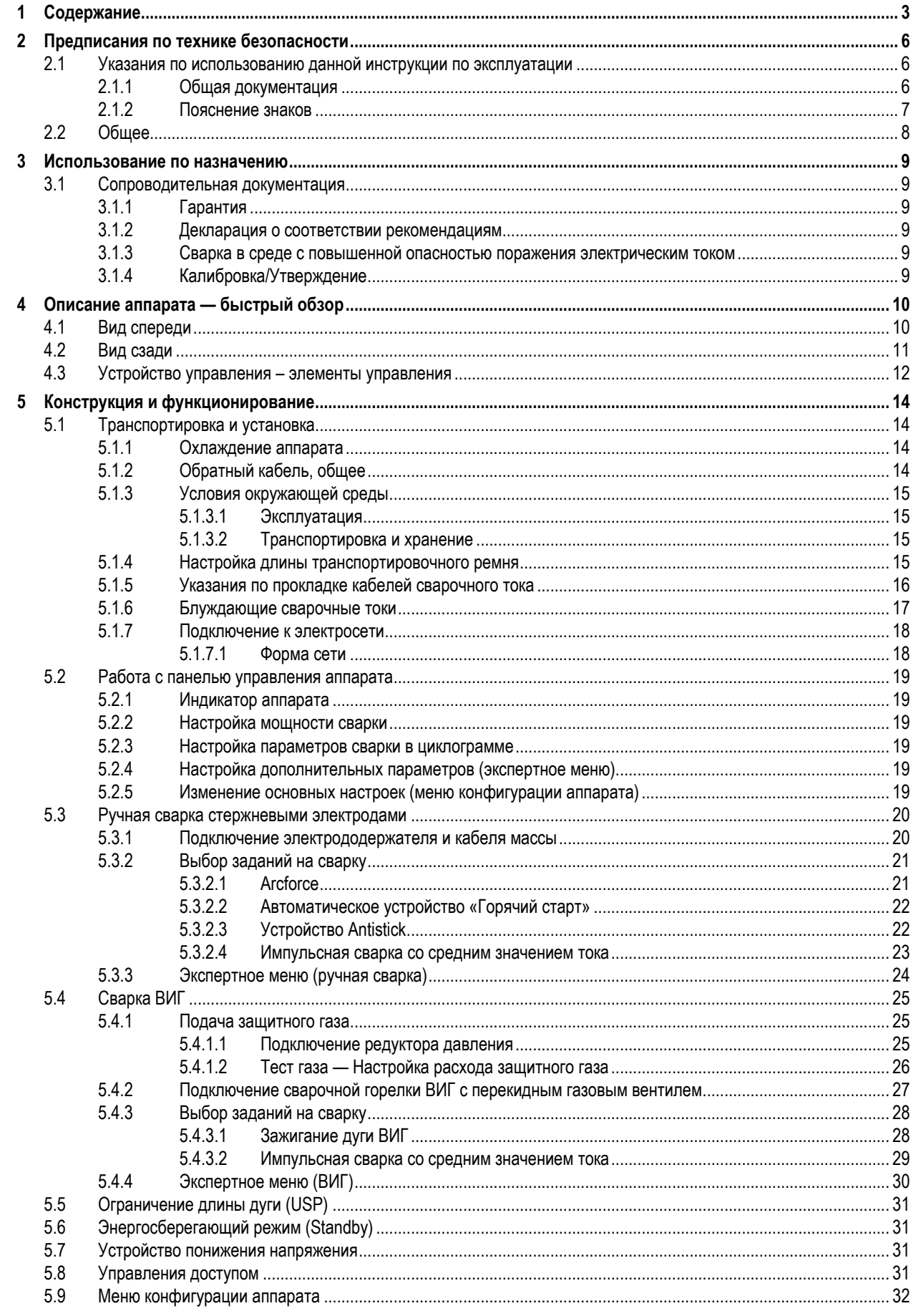

099-002129-EW508

Тиберис

8-800-100-6756

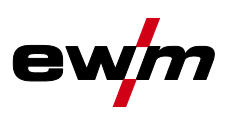

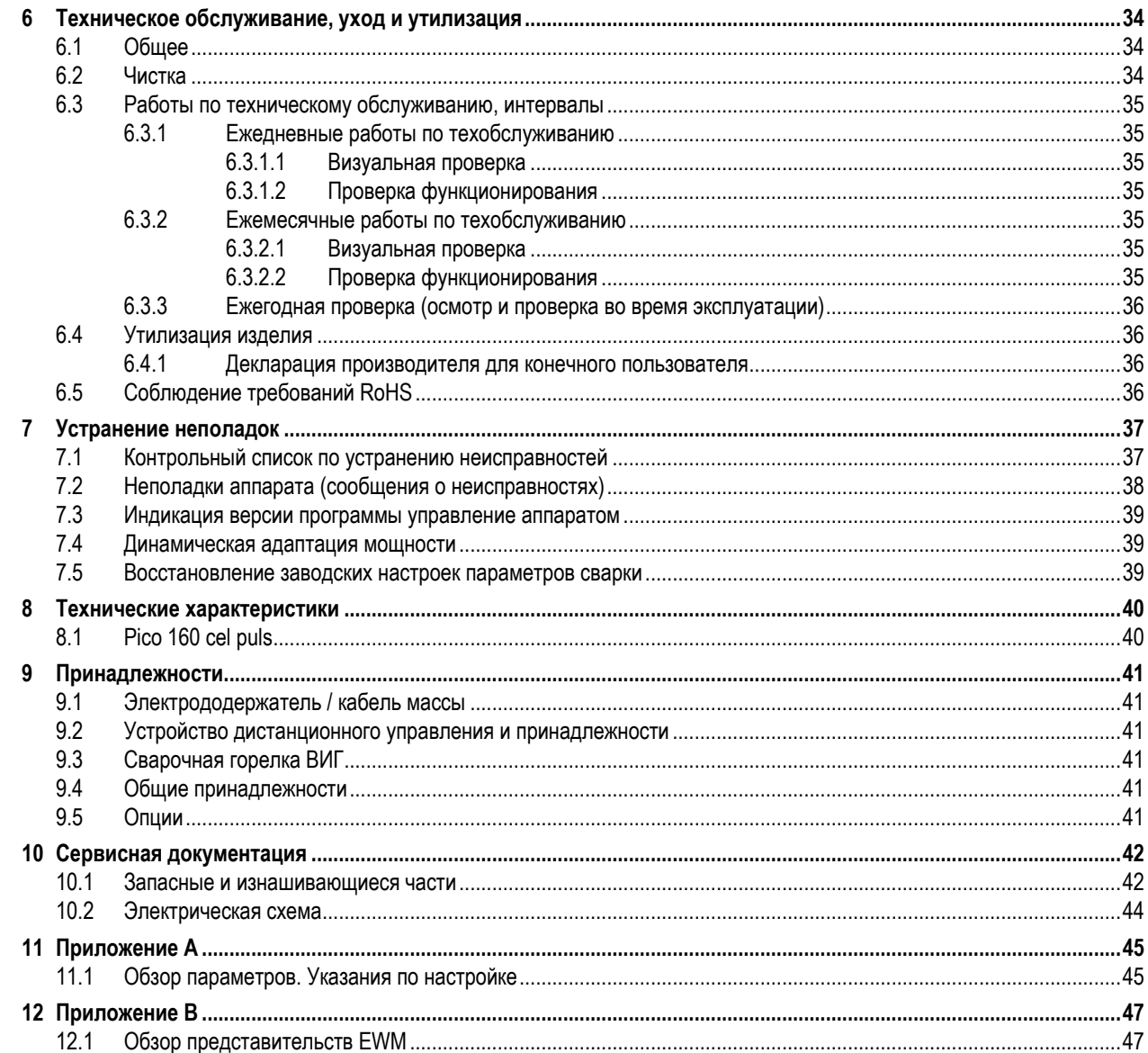

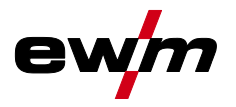

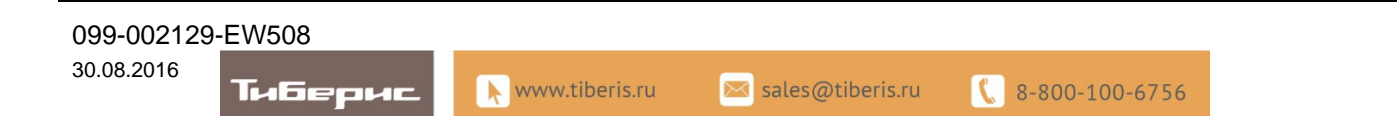

# **Предписания по технике безопасности**

Указания по использованию данной инструкции по эксплуатации

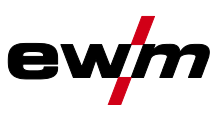

## <span id="page-5-0"></span>**2 Предписания по технике безопасности**

## <span id="page-5-1"></span>**2.1 Указания по использованию данной инструкции по эксплуатации**

### <span id="page-5-2"></span>**2.1.1 Общая документация**

*Настоящее руководство по эксплуатации является составной частью общей документации и*   $\mathbb{R}$ *действительно только в сочетании с документом «Указания по технике безопасности»! Изучите документацию на все компоненты системы и соблюдайте ее предписания!*

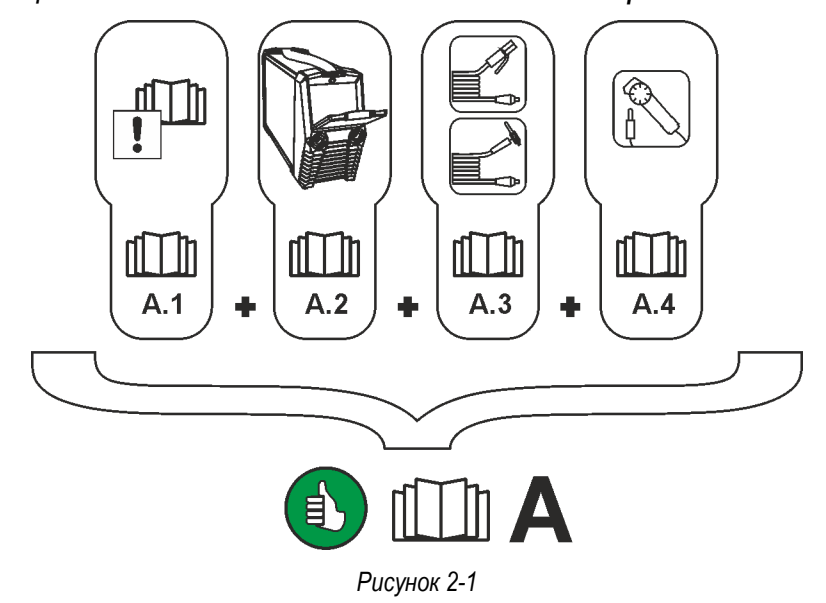

На рисунке представлен общий вид сварочной системы.

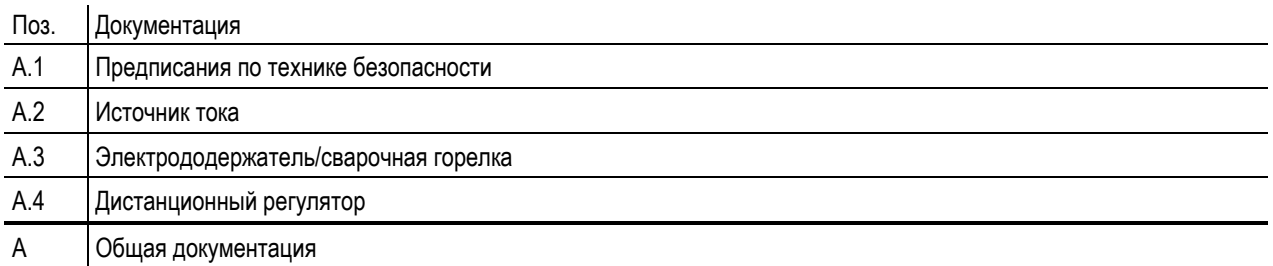

www.tiberis.ru

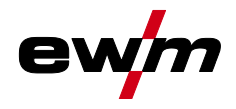

## **Предписания по технике безопасности**

Указания по использованию данной инструкции по эксплуатации

### <span id="page-6-0"></span>**2.1.2 Пояснение знаков**

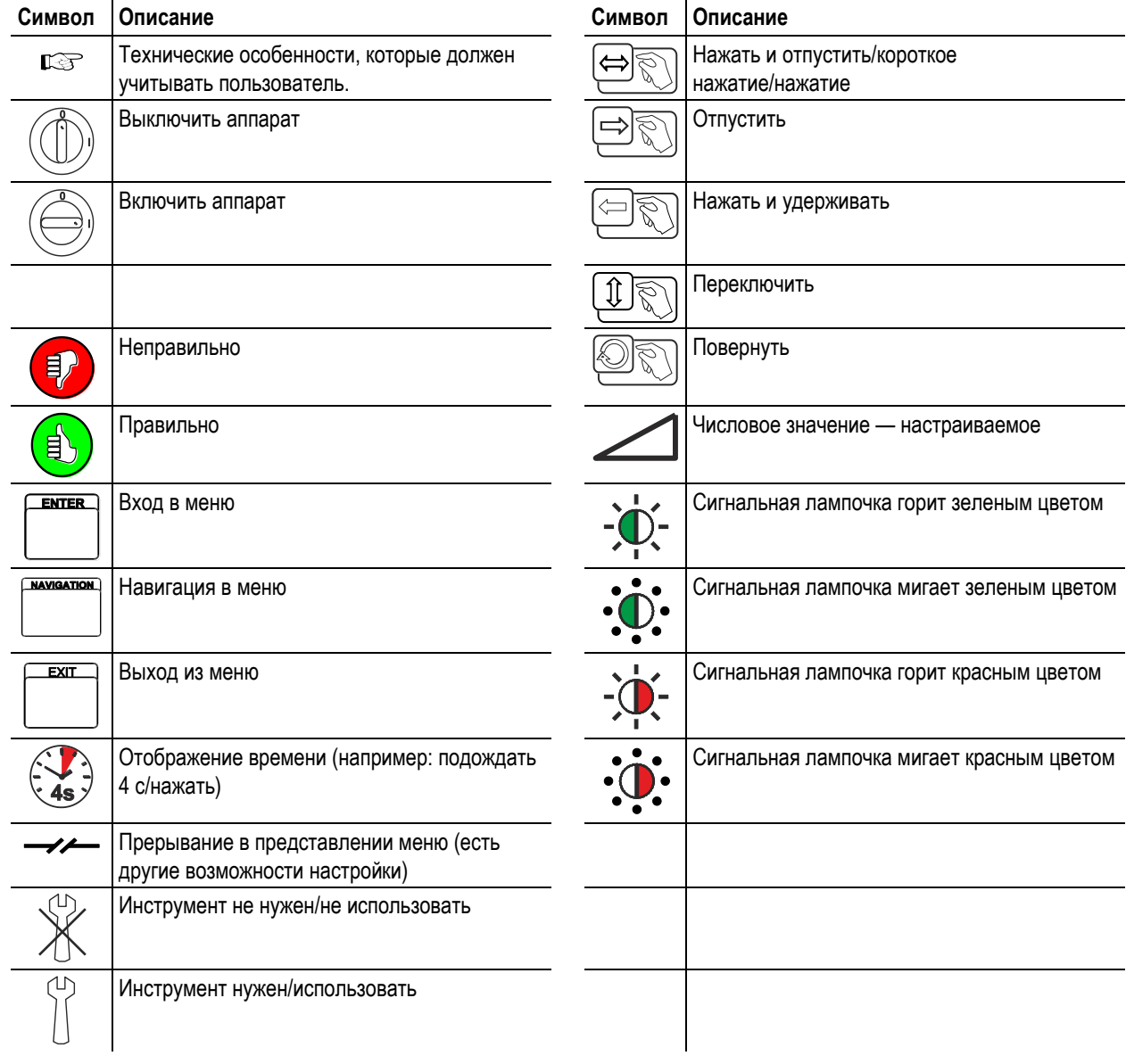

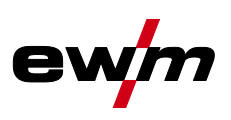

## <span id="page-7-0"></span>**2.2 Общее**

 $\mathbb{R}$ *Обязанности пользователя!*

*При эксплуатации аппарата следует соблюдать национальные директивы и законы!*

- *• Национальная редакция общей директивы 89/391/ЕЭС (89/391/EWG) о введении мер, содействующих улучшению безопасности и гигиены труда работников на производстве, а также соответствующие отдельные директивы.*
- *• В частности, директива 89/655/ЕЭС (89/655/EWG) о минимальных требованиях к безопасности и гигиене труда при использовании в процессе работы производственного оборудования.*
- *• Предписания по безопасности труда и технике безопасности, действующие в соответствующей стране.*
- *• Установка и эксплуатация аппарата согласно МЭК 60974-9.*
- *• Регулярно проводить для работников инструктаж по технике безопасности на рабочем месте.*
- *• Регулярная проверка аппарата согласно МЭК 60974-4.*
- $\mathbb{R}$ *Гарантия производителя аннулируется при повреждении аппарата в результате использования компонентов сторонних производителей!*
	- *• Используйте только компоненты системы и опции (источники тока, сварочные горелки, электрододержатели, дистанционные регуляторы, запасные и быстроизнашивающиеся детали и т. д.) только из нашей программы поставки!*
	- *• Подсоединяйте дополнительные компоненты к соответствующему гнезду подключения и закрепляйте их только после выключения сварочного аппарата.*

#### *Требования при подключении к общественной электросети*  $\mathbb{C}$

*Потребляя ток, аппараты высокой мощности могут повлиять на качество сети. Поэтому для аппаратов некоторых типов могут действовать ограничения на подключение, требования к максимально возможному полному сопротивлению линии или минимальной нагрузочной способности элемента подключения к общественной сети (совместной точки сопряжения PCC). При этом также следует учитывать технические характеристики аппаратов. В этом случае эксплуатационник или пользователь аппарата обязан проверить, можно ли подключать аппарат к сети, и при необходимости проконсультироваться с лицом, ответственным за эксплуатацию электросети.*

Тиберис

8

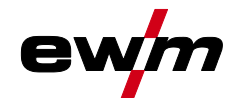

Ŝ

## **Использование по назначению**

Сопроводительная документация

## <span id="page-8-0"></span>**3 Использование по назначению**

### **ВНИМАНИЕ**

**Опасность вследствие использования не по назначению!**

**Аппарат произведен в соответствии со стандартами техники, а также правилами и нормами применения в промышленности и ремесленной деятельности. Он предназначен только для указанного на заводской табличке метода сварки. При использовании не по назначению аппарат может стать источником опасности для людей, животных и материальных ценностей. Поставщик не несет ответственность за возникший вследствие такого использования ущерб!**

- Использовать аппарат только по назначению и только обученному, квалифицированному персоналу!
	- Не выполнять неквалифицированные изменения или доработки аппарата!!

Аппарат для дуговой сварки ММА постоянным током и сварки ТIG постоянным током с контактным зажиганием (Liftarc) в качестве дополнительного метода.

### <span id="page-8-1"></span>**3.1 Сопроводительная документация**

#### <span id="page-8-2"></span>**3.1.1 Гарантия**

 $\mathbb{R}$ *Более подробную информацию можно найти в прилагаемой брошюре «Warranty registration», а также на сайте [www.ewm-group.com](https://www.ewm-group.com/) в разделах о гарантии, техническом обслуживании и проверке!*

#### <span id="page-8-3"></span>**3.1.2 Декларация о соответствии рекомендациям**

**Концепция и конструкция указанного аппарата соответствуют положениям директив ЕС:**

- Директива ЕС по низковольтному оборудованию (LVD)
	- Директива ЕС по электромагнитной совместимости (EMV)
	- Директива ЕС по ограничению использования опасных веществ (RoHS)

В случае несанкционированных изменений, ненадлежащего ремонта, несоблюдения установленных сроков проверки и испытаний оборудования для дуговой сварки во время эксплуатации и/или выполнения модификаций без четкого разрешения компании EWM настоящая декларация теряет силу. К каждому изделию прилагается оригинал необходимой декларации соответствия.

#### <span id="page-8-4"></span>**3.1.3 Сварка в среде с повышенной опасностью поражения электрическим током**

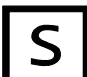

**В соответствии со стандартами IEC / DIN EN 60974, VDE 0544 аппараты могут эксплуатироваться в помещениях с повышенной электрической опасностью.**

#### <span id="page-8-5"></span>**3.1.4 Калибровка/Утверждение**

Настоящим подтверждается, что данный аппарат был проверен калиброванными измерительными приборами в соответствии с действующими стандартами IEC/EN 60974, ISO/EN 17662, EN 50504 Полученные значения измерений находятся в пределах допустимых отклонений. Рекомендуемый интервал калибровки: 12 месяцев.

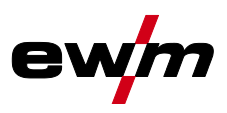

# <span id="page-9-0"></span>**4 Описание аппарата — быстрый обзор**

## <span id="page-9-1"></span>**4.1 Вид спереди**

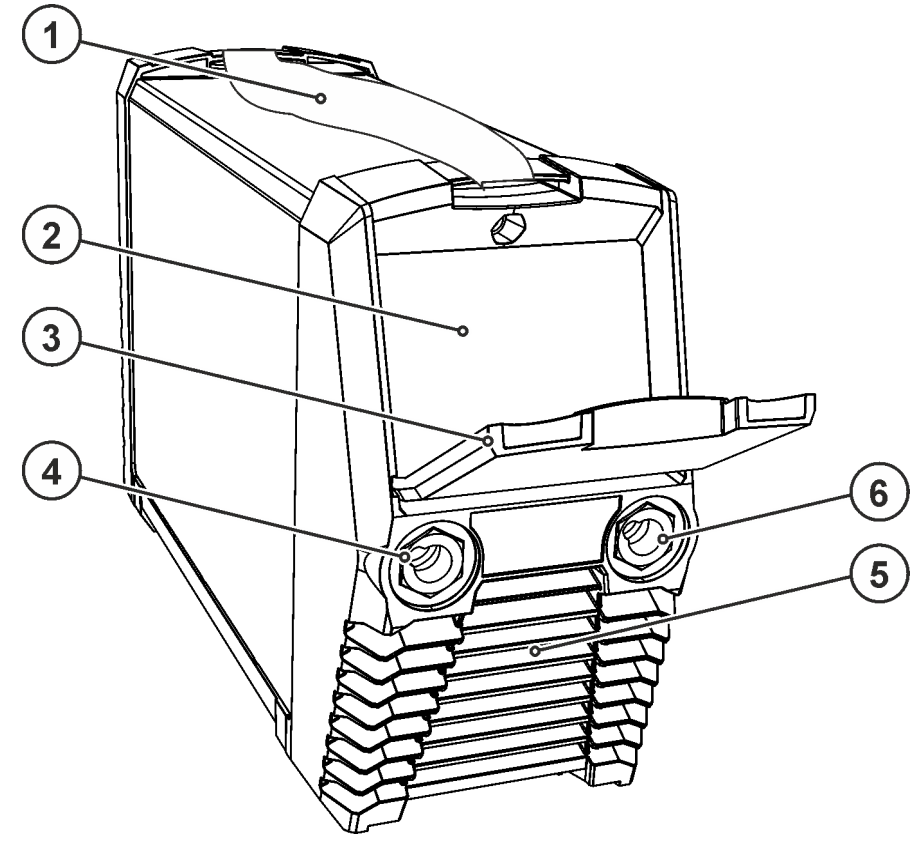

### *Рисунок 4-1*

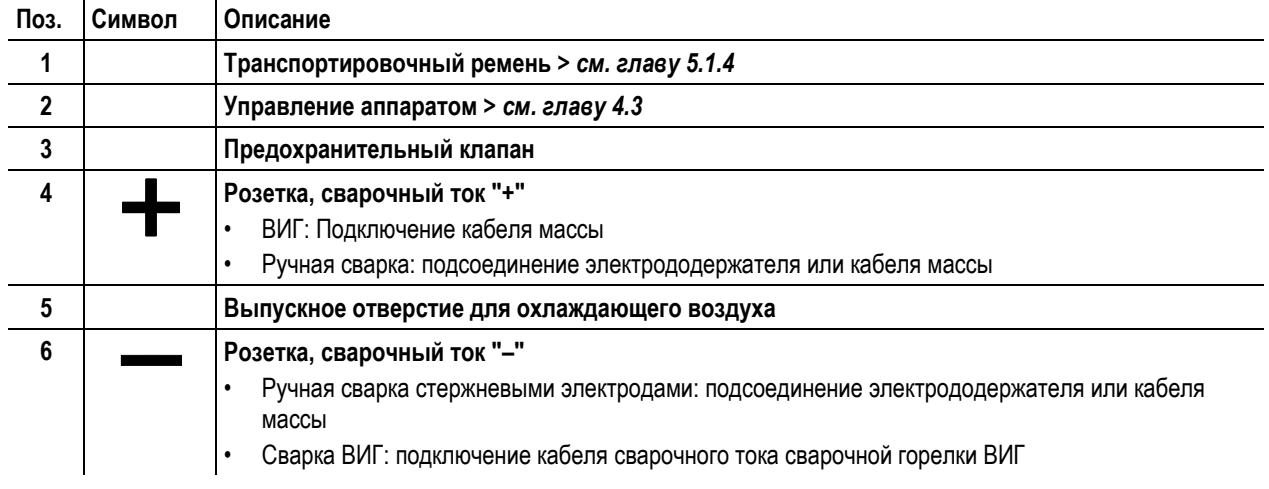

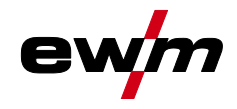

## <span id="page-10-0"></span>**4.2 Вид сзади**

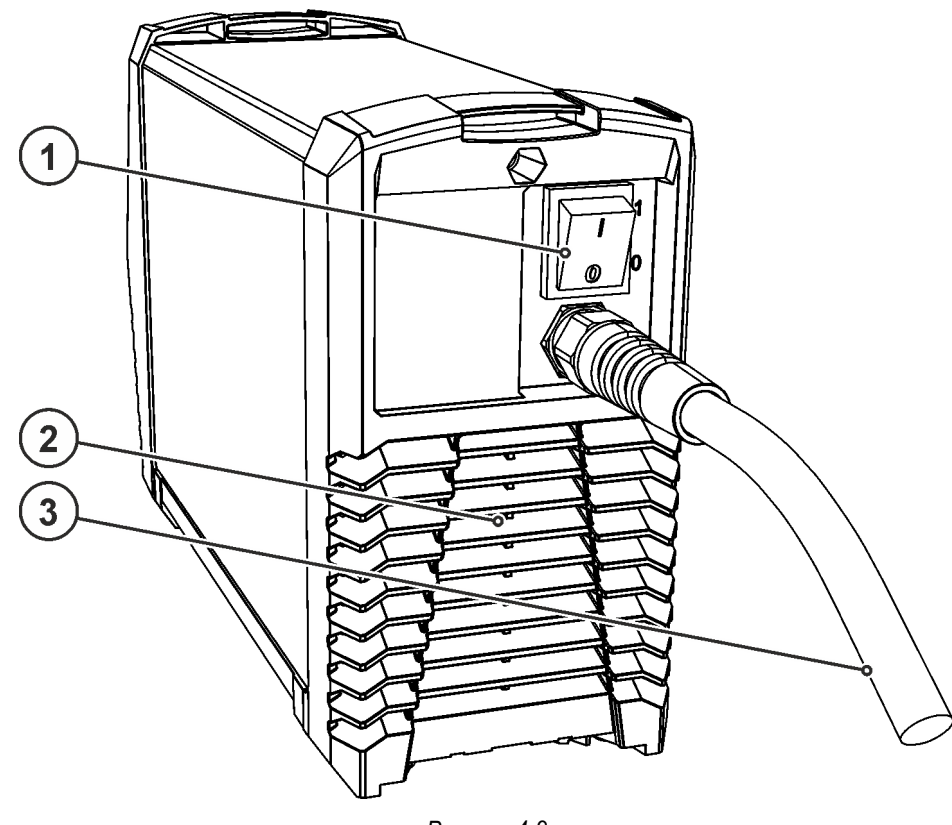

*Рисунок 4-2*

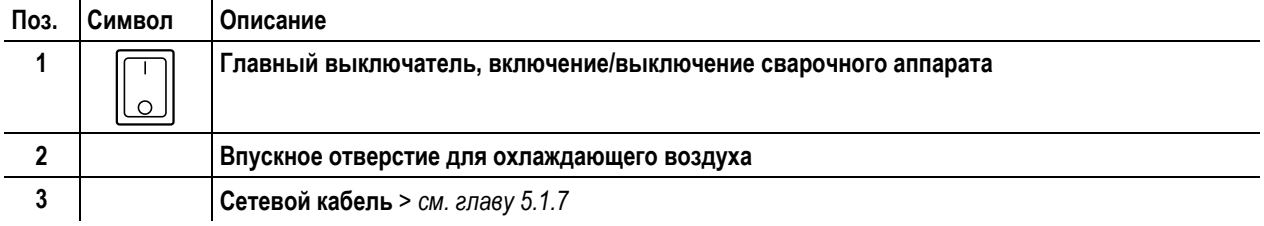

e

## <span id="page-11-0"></span>**4.3 Устройство управления – элементы управления**

*Диапазоны настройки значений параметров представлены в главе «Обзор параметров» > см. главу [11.1.](#page-44-1)*  $\mathbb{R}$ 

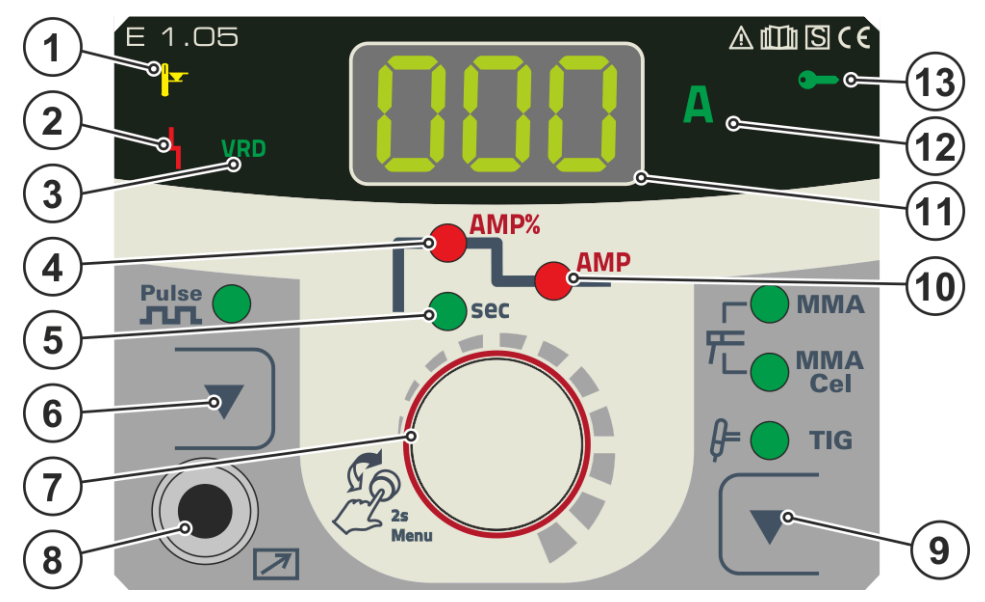

*Рисунок 4-3*

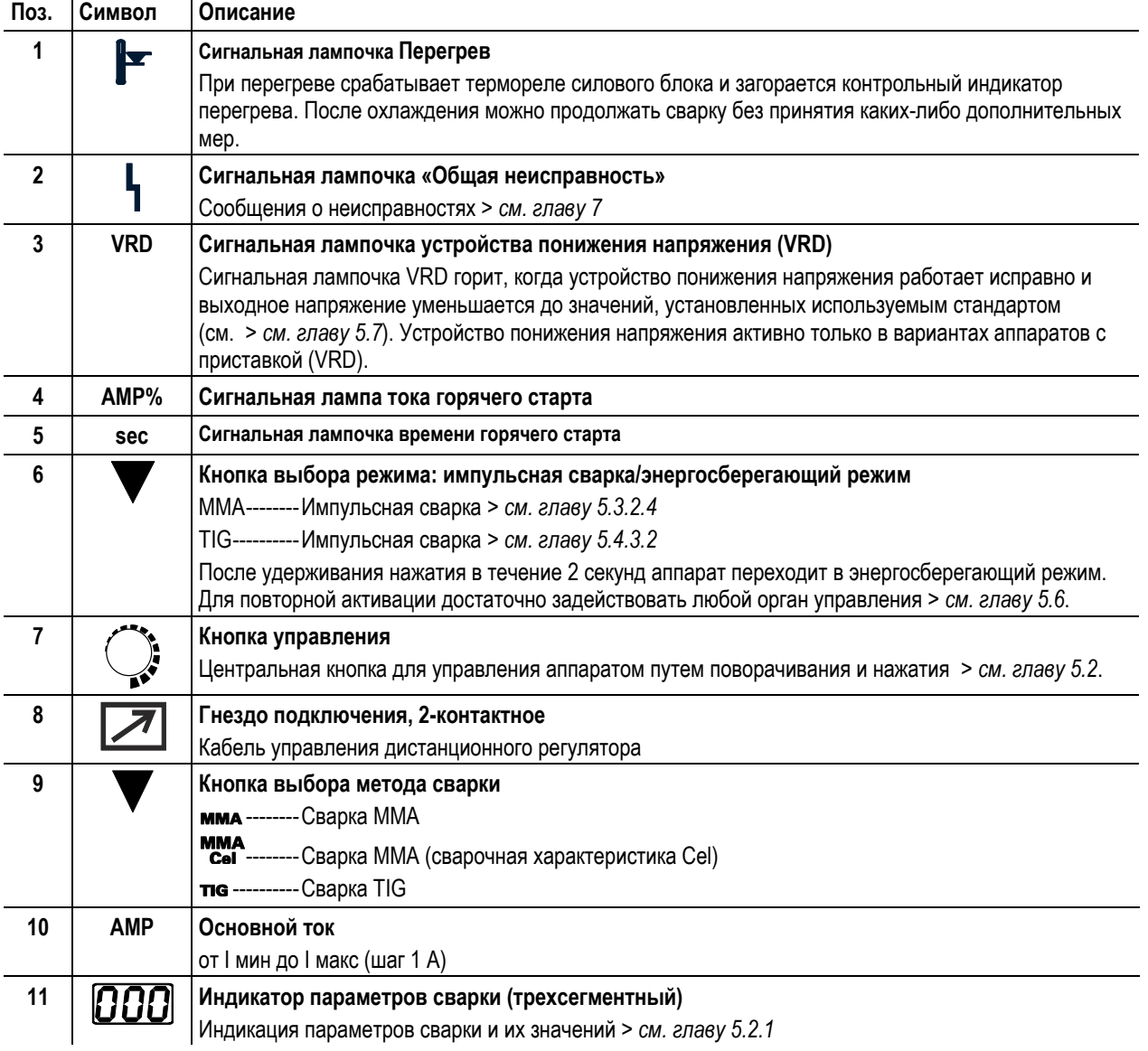

Тиберис

8-800-100-6756

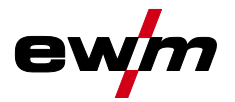

# **Описание аппарата — быстрый обзор**

Устройство управления – элементы управления

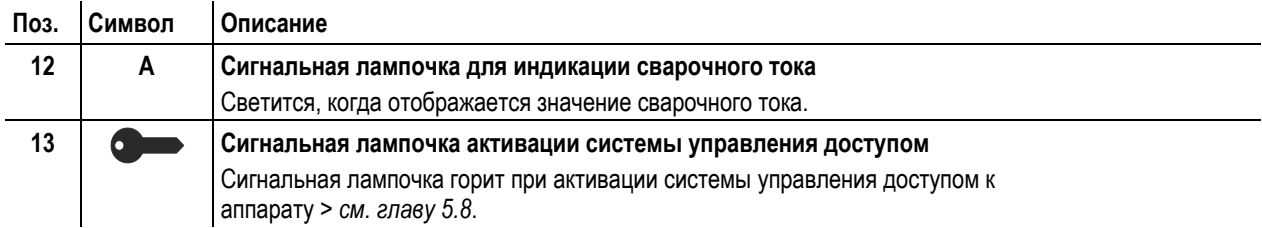

Транспортировка и установка

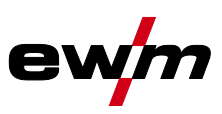

## <span id="page-13-0"></span>**5 Конструкция и функционирование**

## <span id="page-13-1"></span>**5.1 Транспортировка и установка**

## **ВНИМАНИЕ**

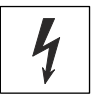

**Опасность травмирования в результате поражения электрическим током!**

**Прикосновение к токоведущим деталям, например, к гнездам сварочного тока, может быть опасно для жизни!**

- Соблюдать указания по технике безопасности на первых страницах инструкции по эксплуатации!
- Ввод в эксплуатацию должен выполняться исключительно лицами, обладающими соответствующими знаниями в области обращения с электродуговыми сварочными аппаратами!
- Соединительные или сварочные кабели (например, от держателей электродов, сварочных горелок, кабеля массы, интерфейсов) подключать только при выключенном аппарате!

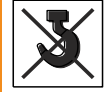

**Опасность несчастного случая при неправильной транспортировке аппаратов, непригодных для перемещения с помощью крана!**

**Перемещение аппарата с помощью крана и его подвешивание запрещено! Аппарат может упасть и нанести травмы людям! Ручки, ремни и держатели подходят только для ручной транспортировки!** • Аппарат непригоден для перемещения с помощью крана и подвешивания!

 $\mathbb{R}$ *Аппараты сконструированы для работы в вертикальном положении! Работа в неразрешенных положениях может привести к повреждению аппарата.*

- *• Транспортировка и эксплуатация исключительно в вертикальном положении!*
- $\mathbb{R}$ *В результате неправильного соединения дополнительные компоненты и источник тока могут получить повреждения!*
	- *• Подсоединяйте дополнительные компоненты к соответствующему гнезду и закрепляйте их только после выключения сварочного аппарата.*
	- *• Более подробные описания см. в инструкции по эксплуатации соответствующего дополнительного компонента!*
	- *• После включения источника тока дополнительные компоненты распознаются автоматически.*

#### <span id="page-13-2"></span>**5.1.1 Охлаждение аппарата**

 $\mathbb{R}$ *Недостаточная вентиляция ведет к снижению мощности и повреждению аппарата.*

- *• Соблюдать условия окружающей среды!*
- *• Поддерживать проходимость впускного и выпускного отверстий для охлаждающего воздуха!*
- *• Выдерживать минимальное расстояние до препятствий, равное 0,5 м!*

### <span id="page-13-3"></span>**5.1.2 Обратный кабель, общее**

## **ОСТОРОЖНО**

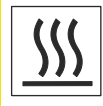

**Опасность получения ожогов вследствие неправильного подключения кабеля сварочного тока! Если штекеры сварочного тока не зафиксированы (в разъемах на аппарате) или на зажиме массы имеются загрязнения (краска, ржавчина), эти соединительные элементы и кабели могут нагреваться и в случае контакта с ними вызвать ожоги!**

- Ежедневно проверяйте надежность подключения кабелей сварочного тока и при необходимости фиксируйте их, повернув по часовой стрелке.
- Тщательно очищайте и надежно закрепляйте зажим массы! Элементы свариваемой конструкции не должны использоваться в качестве обратного сварочного провода!

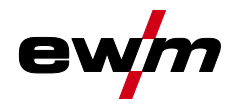

### <span id="page-14-0"></span>**5.1.3 Условия окружающей среды**

- *Аппарат можно устанавливать и эксплуатировать только в помещениях и только на соответствующем*   $\mathbb{F}$ *прочном и плоском основании!*
	- *• Эксплуатирующая сторона должна обеспечить наличие ровного, нескользкого пола и достаточное освещение рабочего места.*
	- *• Должна быть всегда обеспечена безопасная эксплуатация аппарата.*
- *Необычно большие количества пыли, кислот, агрессивных газов или веществ могут повредить аппарат.*  $\mathbb{R}$ 
	- *• Избегать образования большого количества дыма, паров, масляного тумана и пыли от шлифовальных работ!*
	- *• Избегать окружающего воздуха, содержащего соли (морского воздуха).*

#### <span id="page-14-1"></span>**5.1.3.1 Эксплуатация**

**Диапазон температур окружающего воздуха:**

• от -25 °C до +40 °C

**Относительная влажность воздуха:**

- до 50 % при 40 °C
- до 90 % при 20 °С

#### <span id="page-14-2"></span>**5.1.3.2 Транспортировка и хранение**

**Хранение в закрытых помещениях, диапазон температур окружающего воздуха:**

• от -30 °C до +70 °C

**Относительная влажность воздуха**

• до 90 % при 20 °C

#### <span id="page-14-3"></span>**5.1.4 Настройка длины транспортировочного ремня**

*В качестве примера для настройки на рисунке показано удлинение ремня. Для укорачивания петли ремня*   $\mathbb{R}$ *необходимо затянуть в противоположном направлении.*

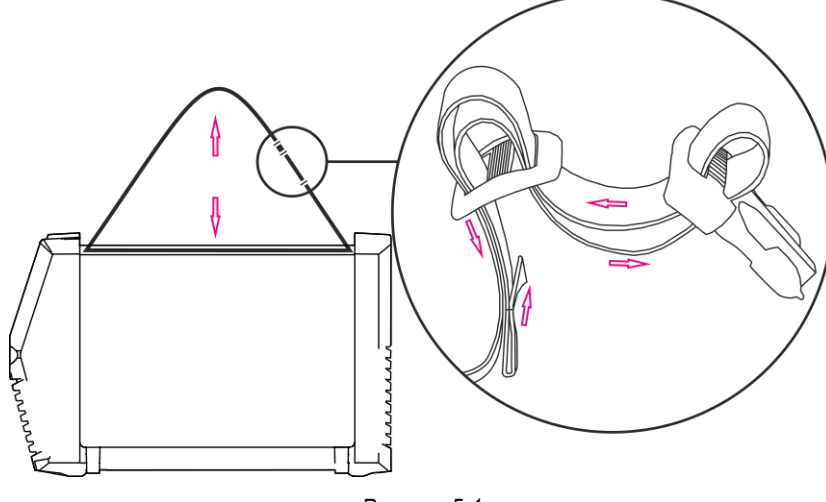

*Рисунок 5-1*

Транспортировка и установка

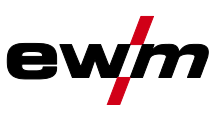

#### <span id="page-15-0"></span>**5.1.5 Указания по прокладке кабелей сварочного тока**

 $\mathbb{F}$ *Для каждого сварочного аппарата использовать кабель массы из его комплекта поставки!*

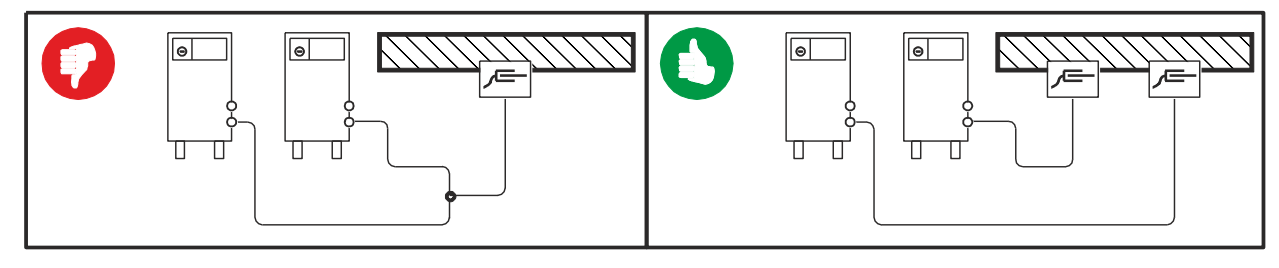

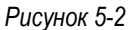

- $\mathbb{R}$ *Кабели сварочного тока, пакеты шлангов горелок и промежуточные пакеты шлангов полностью смотать. Избегать образования петель!*
- *Длина кабелей ни в коем случае не должна быть больше предписанной.*  $\mathbb{R}$
- $\mathbb{G}$ *Если кабель слишком длинный, его следует укладывать волнообразно.*

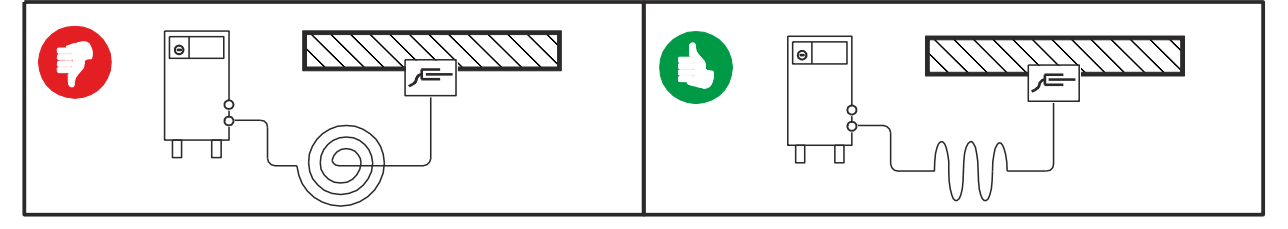

*Рисунок 5-3*

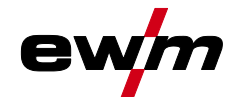

#### Транспортировка и установка

### <span id="page-16-0"></span>**5.1.6 Блуждающие сварочные токи**

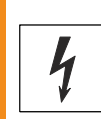

## **ВНИМАНИЕ**

**Опасность поражения блуждающими сварочными токами!**

**Блуждающие сварочные токи могут привести к разрушению защитных проводов, повреждению аппаратов и электроприборов, перегреву компонентов и возникновению пожара.**

- Регулярно проверяйте надежность и правильность подключения всех кабелей сварочного тока.
- При установке, фиксации или подвешивании токопроводящих компонентов источника тока (корпус, каретка, каркас для перемещения краном) должна быть обеспечена их электрическая изоляция!
- Не кладите другие электроприборы, например перфораторы, угловые шлифмашины и т. п., на источник тока, каретку и каркас для перемещения краном, не изолировав их!
- Когда сварочная горелка и электрододержатель не используются, кладите их на изолирующую подкладку!

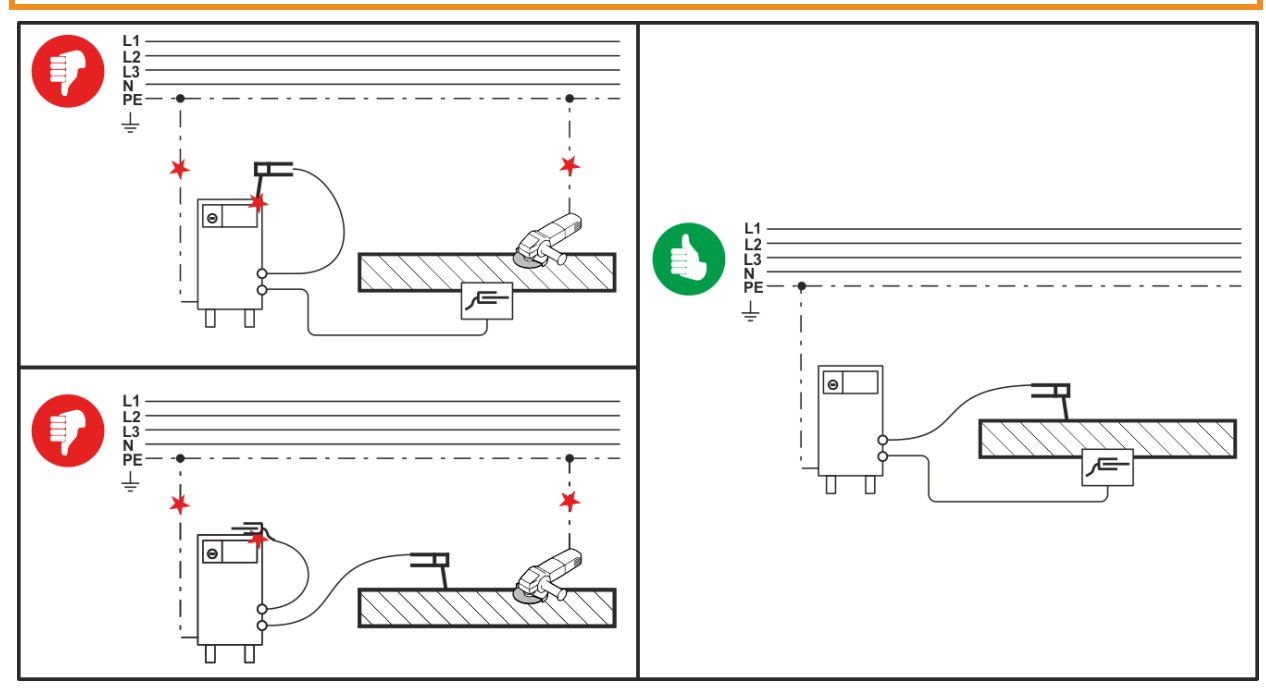

*Рисунок 5-4*

## **Конструкция и функционирование**

Транспортировка и установка

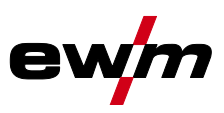

### <span id="page-17-0"></span>**5.1.7 Подключение к электросети**

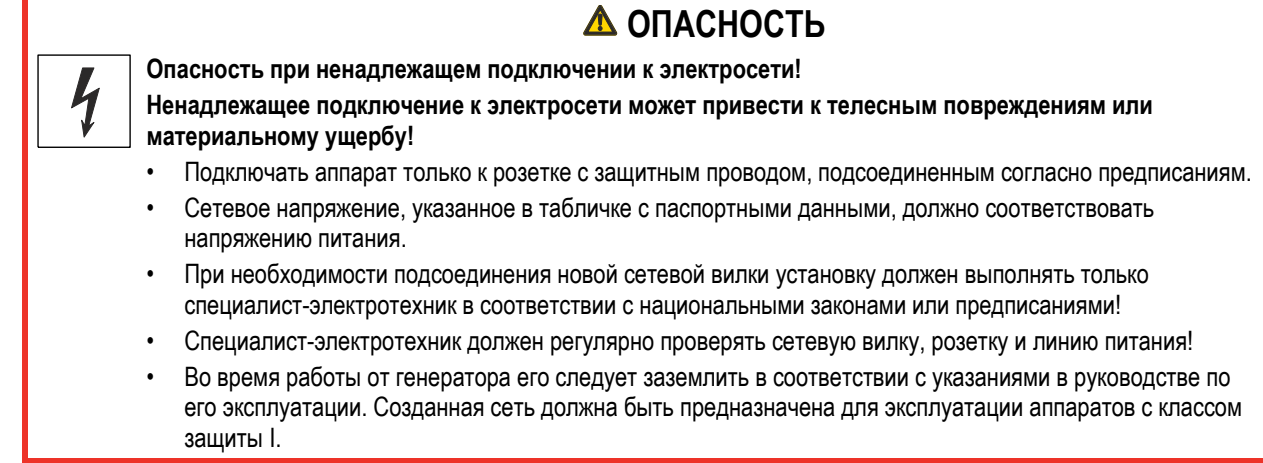

#### <span id="page-17-1"></span>**5.1.7.1 Форма сети**

*Аппарат разрешается подключать только к однофазной 2-проводной системе с заземленным нулевым*   $\mathbb{F}$ *проводом и использовать только с такой системой.*

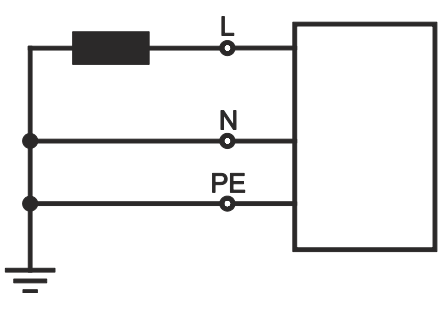

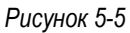

#### **Экспликация**

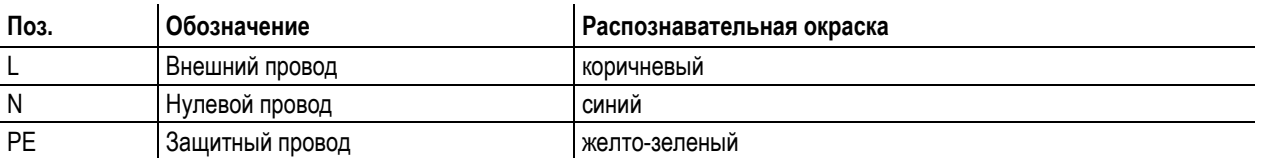

• Вставить вилку отключенного устройства в соответствующую розетку.

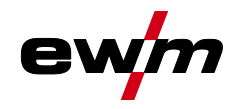

## <span id="page-18-0"></span>**5.2 Работа с панелью управления аппарата**

### <span id="page-18-1"></span>**5.2.1 Индикатор аппарата**

После включения аппарата или завершения настройки панель управления переключается на начальный экран. Это означает, что выбранные пользователем настройки применены (о чем также сигнализируют соответствующие лампочки). При этом на индикаторе параметров сварки отображается заданное значение силы тока (A).

### <span id="page-18-2"></span>**5.2.2 Настройка мощности сварки**

Настройка мощности сварки осуществляется с помощью кнопки управления. Кроме того, значения параметров можно изменять в циклограмме или в различных меню аппарата.

#### <span id="page-18-3"></span>**5.2.3 Настройка параметров сварки в циклограмме**

Настройка параметра сварки в циклограмме осуществляется путем короткого нажатия кнопки управления (переход к параметру) и последующего поворота кнопки (настройка параметра).

#### <span id="page-18-4"></span>**5.2.4 Настройка дополнительных параметров (экспертное меню)**

Экспертное меню предоставляет доступ к функциям и параметрам, которые нельзя настроить непосредственно с панели управления аппарата или регулярная настройка которых не требуется. Количество и способ отображения этих параметров зависит от выбранного метода или функций сварки.

#### <span id="page-18-5"></span>**5.2.5 Изменение основных настроек (меню конфигурации аппарата)**

В меню конфигурации аппарата можно настроить основные функции сварочной системы. Изменение настроек должны выполнять только опытные пользователи *> см. главу [5.9](#page-31-0)*.

Ручная сварка стержневыми электродами

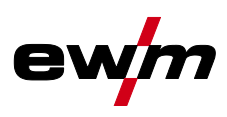

## <span id="page-19-0"></span>**5.3 Ручная сварка стержневыми электродами**

## **ОСТОРОЖНО**

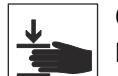

## **Опасность сдавливания и ожога!**

**При удалении отработавших или вставке новых электродов:**

- Выключите аппарат с помощью главного выключателя;
- Наденьте специальные защитные перчатки;
- Пользуйтесь щипцами с изолированными ручками для удаления отработавших электродов или для перемещения свариваемого изделия и
- Электрододержатель следует всегда откладывать на изолирующую подкладку!

#### <span id="page-19-1"></span>**5.3.1 Подключение электрододержателя и кабеля массы**

*При выборе полярности руководствуйтесь указаниями фирмы-изготовителя электродов, приведенными*   $\mathbb{R}$ *на упаковке электродов.*

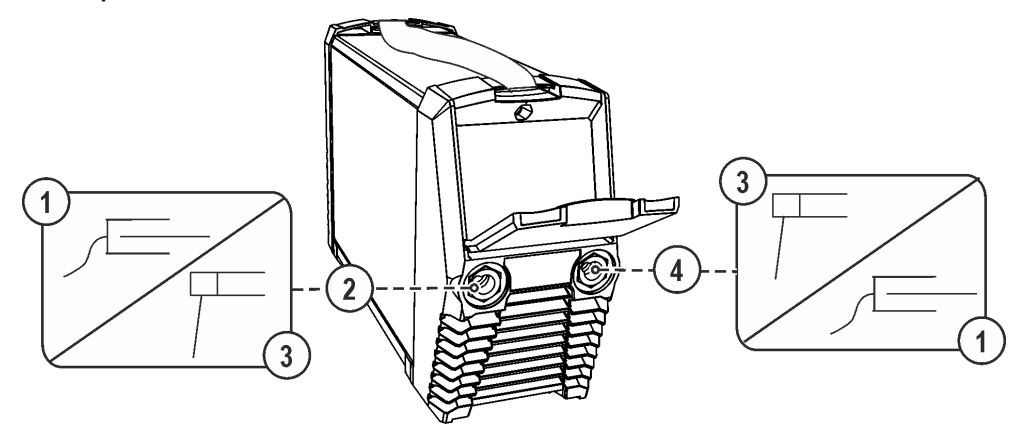

#### *Рисунок 5-6*

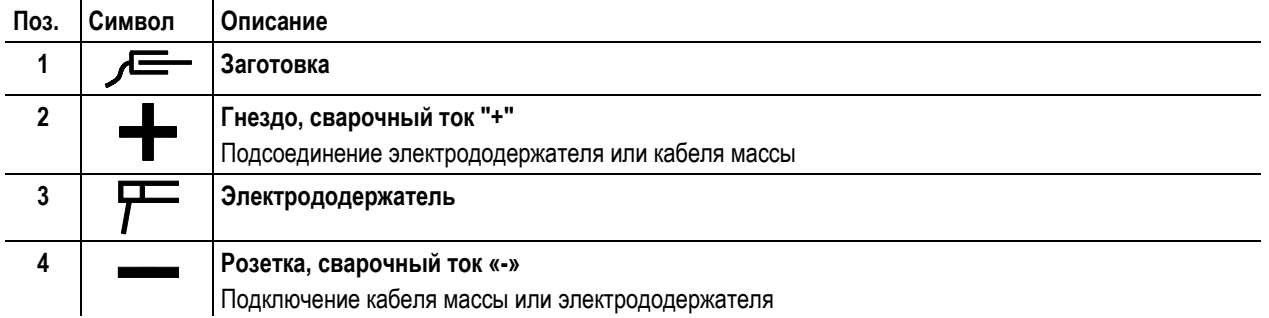

Вставить штекер кабеля электрододержателя или в гнездо сварочного тока "+" или "-" и закрепить поворотом вправо.

Вставить штекер кабеля массы или в гнездо сварочного тока "+" или "-" и закрепить поворотом вправо.

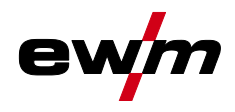

### <span id="page-20-0"></span>**5.3.2 Выбор заданий на сварку**

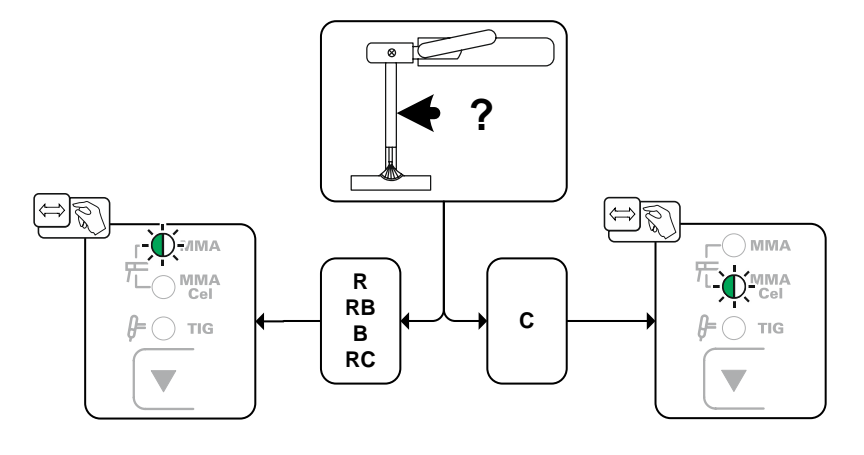

*Рисунок 5-7*

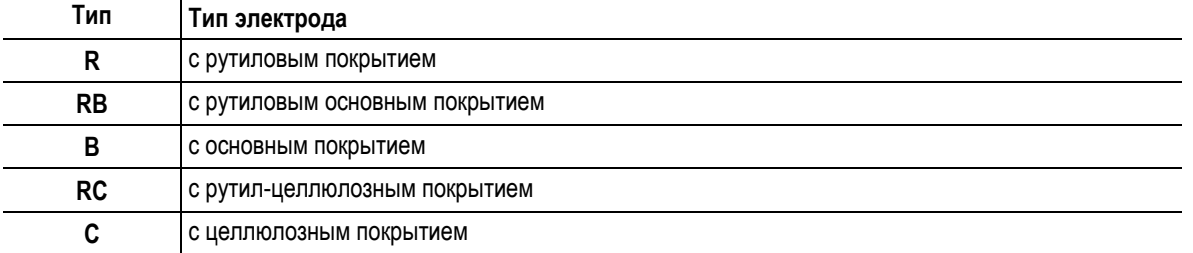

#### <span id="page-20-1"></span>**5.3.2.1 Arcforce**

В процессе сварки, форсаж дуги с помощью повышений тока предотвращает пригорание электрода в сварочной ванне. Это облегчает прежде всего сварку с помощью крупнокапельных типов электродов при низкой силе тока и короткой дуге.

*Настройки параметров > см. главу [5.3.3.](#page-23-0)* $\mathbb{F}$ 

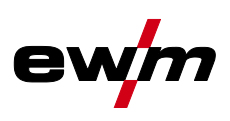

#### <span id="page-21-0"></span>**5.3.2.2 Автоматическое устройство «Горячий старт»**

Настройка повышенного тока горячего старта обеспечивает лучшее зажигание стержневых электродов. После прикосновения стержневого электрода к заготовке зажигание дуги осуществляется при повышенном токе горячего старта (AMP%), протекающем в течение заданного времени (sec), после чего он уменьшается до уровня основного тока (AMP).

Величину и время протекания тока горячего старта можно изменять в зависимости от используемого типа электрода.

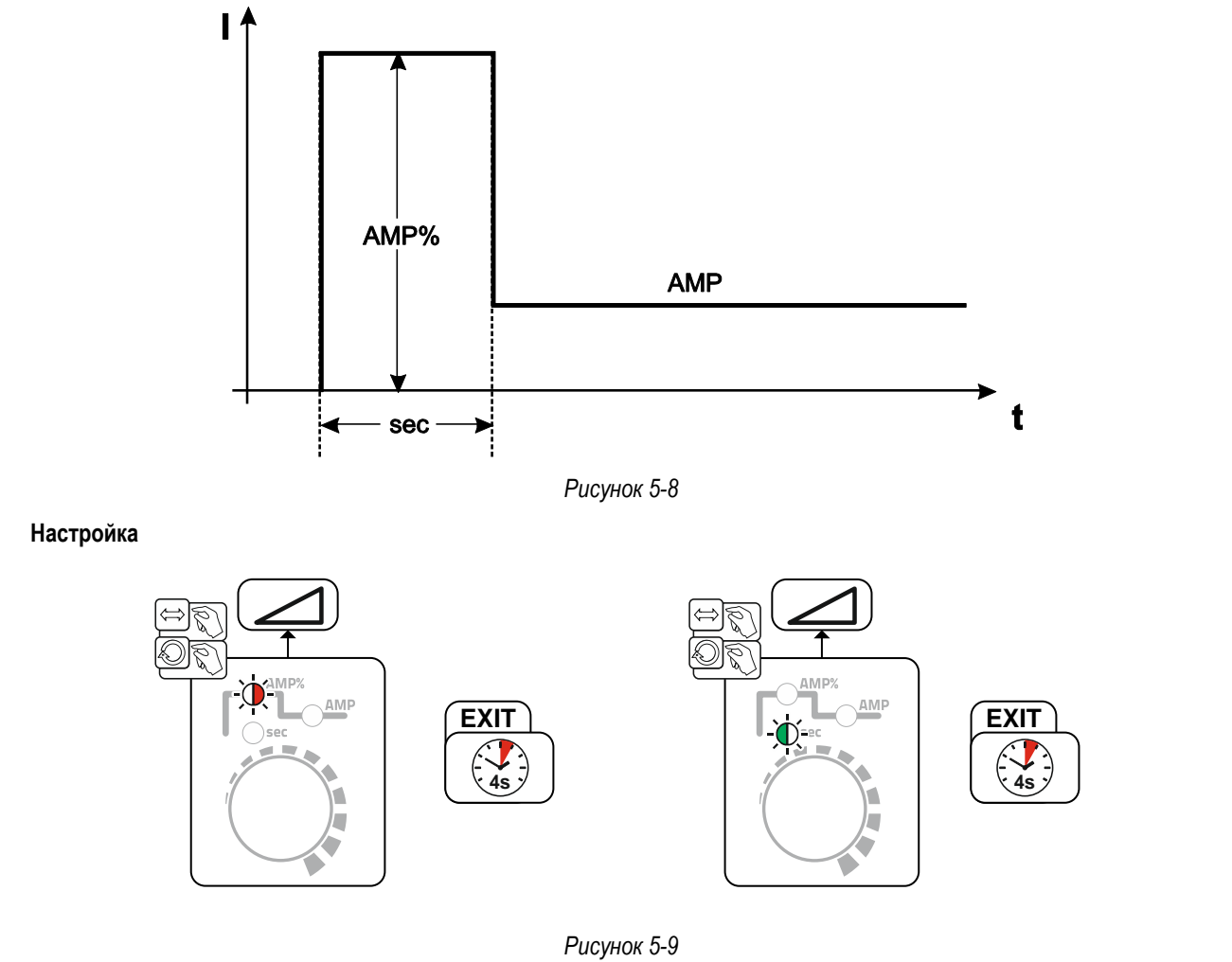

#### <span id="page-21-1"></span>**5.3.2.3 Устройство Antistick**

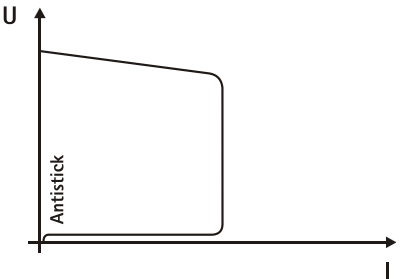

#### **Устройство Antistick предотвращает прокаливание электрода.**

Если, несмотря на наличие устройства форсажа дуги Arcforcing, электрод пригорает к изделию, аппарат автоматически, в течение примерно 1 сек, переключается на минимальный ток, чтобы не допустить прокаливания электрода. Необходимо проверить и откорректировать настроенное значение сварочного тока!

*Рисунок 5-10*

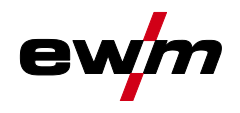

Ручная сварка стержневыми электродами

#### <span id="page-22-0"></span>**5.3.2.4 Импульсная сварка со средним значением тока**

При импульсной сварке с использованием среднего значения тока система по очереди выбирает одно из двух значений тока. В этом режиме пользователь задает среднее значение тока (AMP), ток импульса (Ipuls), баланс (**GAL**) и частоту (FrE). Заданное среднее значение тока в амперах является основной характеристикой. Импульсный ток (Ipuls) задается в процентном отношении к среднему значению тока (AMP) с помощью параметра **[FL**]. Пользователю не нужно настраивать время паузы импульса (IPP). Это значение рассчитывается системой управления аппарата таким образом, чтобы среднее значение сварочного тока оставалось неизменным (AMP).

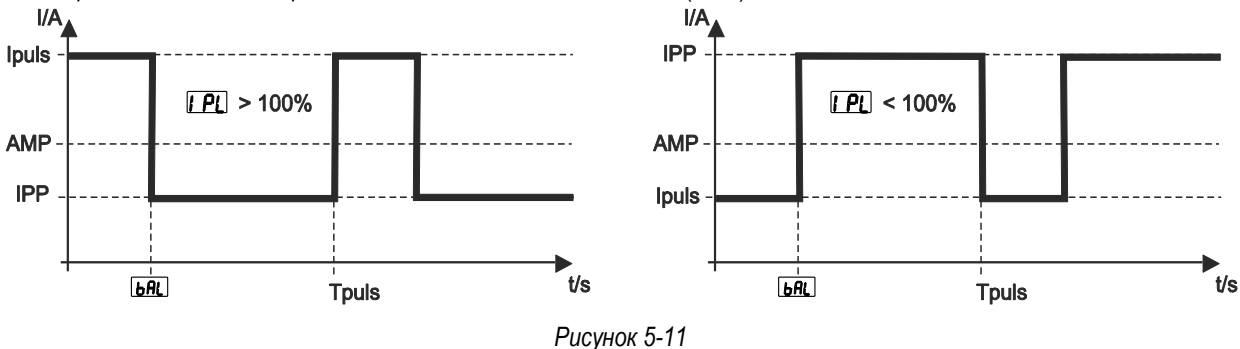

AMP = основной ток; например, 100 A

IPL = ток импульса = IP1 x AMP; например, 170 % x 100 A = 170 A

IPP = ток паузы импульса

Tpuls = длительность цикла импульса = 1/FrE; например 1/1 Гц = 1 с  $bAL = 6$ аланс = bAL x Tpuls; например 30 % х 1 с = 0,3 с

**Выбор**

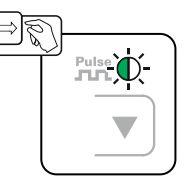

*Рисунок 5-12*

*Настройки параметров > см. главу [5.3.3.](#page-23-0)* $\mathbb{R}$ 

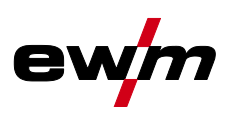

### <span id="page-23-0"></span>**5.3.3 Экспертное меню (ручная сварка)**

Экспертное меню содержит функции и параметры, которые нельзя настроить непосредственно в системе управления аппарата, или которые не требуют регулярной настройки.

*Диапазоны настройки значений параметров представлены в главе «Обзор параметров» > см. главу [11.1.](#page-44-1)*  $\mathbb{R}$ 

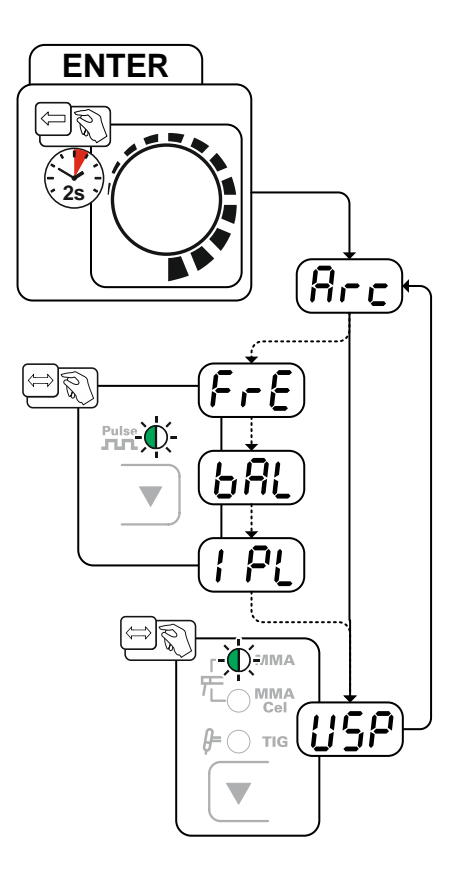

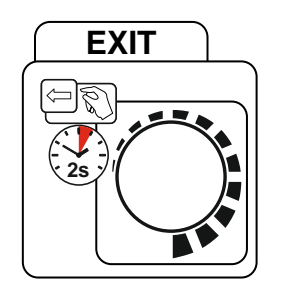

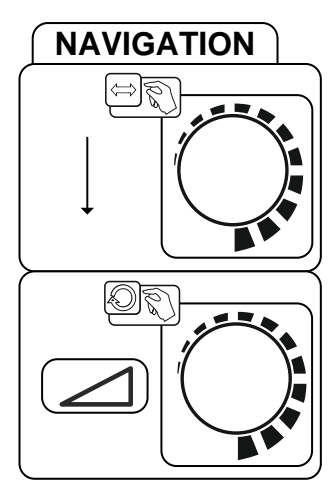

*Рисунок 5-13*

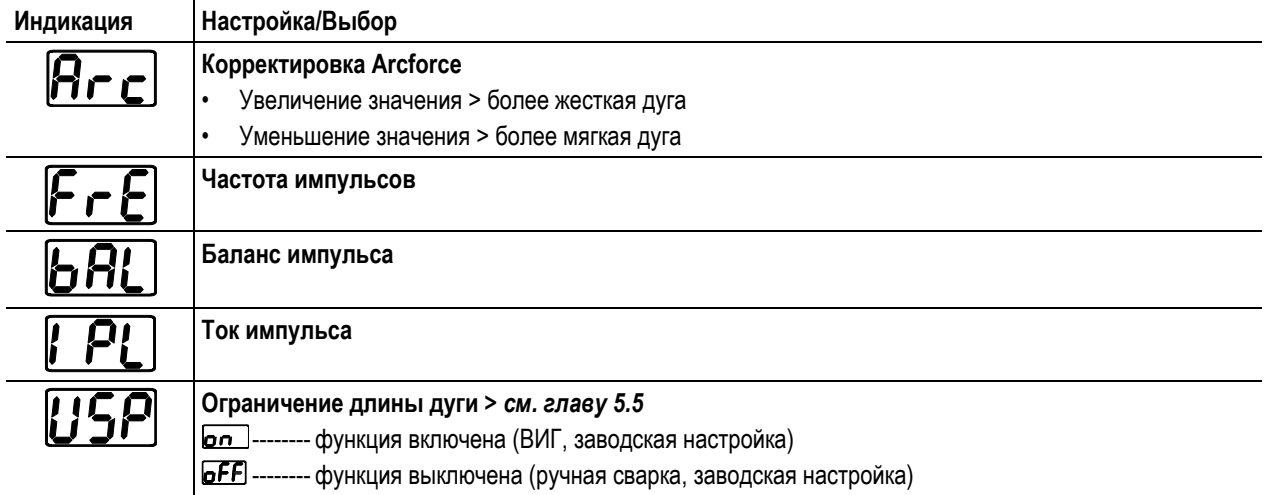

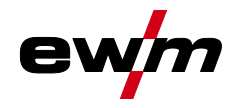

## <span id="page-24-0"></span>**5.4 Сварка ВИГ**

#### <span id="page-24-1"></span>**5.4.1 Подача защитного газа**

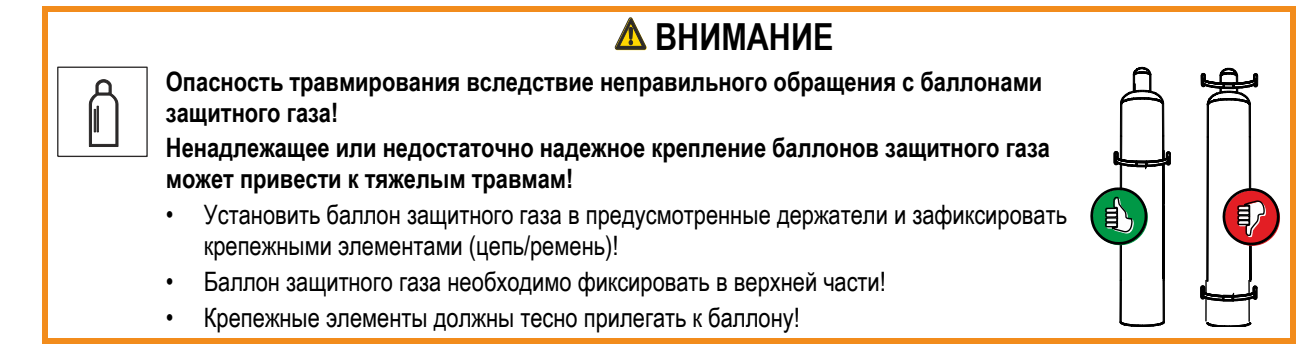

 $\mathbb{R}$ *Беспрепятственная подача защитного газа из баллона с защитным газом к сварочной горелке является основным условием для оптимальных результатов сварки. Кроме того, закупоренная система подачи защитного газа может привести к выходу из строя сварочной горелки!*

- *• Если соединительный штуцер защитного газа больше не используется, необходимо снова установить на него желтую защитную крышку!*
- *• Все соединения в системе подачи защитного газа должны быть герметичными!*

#### <span id="page-24-2"></span>**5.4.1.1 Подключение редуктора давления**

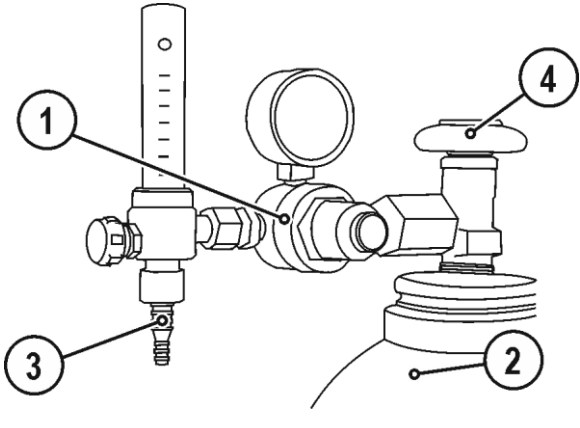

*Рисунок 5-14*

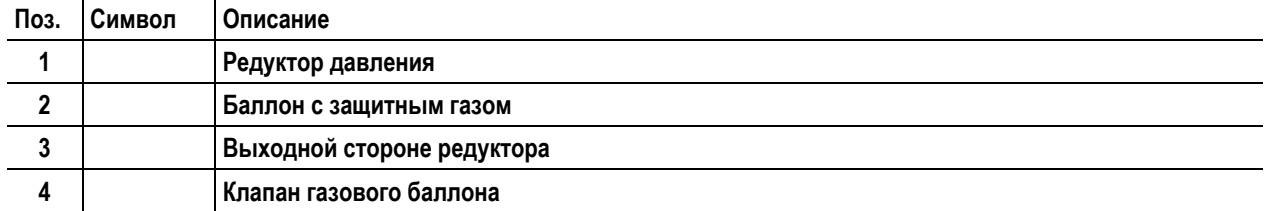

• Перед подключением редуктора к газовому баллону следует кратковременно открыть клапан баллона, чтобы выдуть возможные загрязнения.

• Герметично привинтите редуктор на вентиль газового баллона.

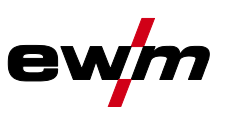

#### <span id="page-25-0"></span>**5.4.1.2 Тест газа — Настройка расхода защитного газа**

 $\mathbb{F}$ *Если перекидной газовый вентиль открыт, из сварочной горелки непрерывно подается защитный газ (регулирование отдельным газовым вентилем не предусмотрено). Перекидной вентиль необходимо открывать перед каждым процессом сварки и закрывать после его завершения.*

Как очень низкое, так и очень высокое значение защитного газа может привести к попаданию воздуха в сварочную ванну и, как следствие, к образованию пор. Настроить расход защитного газа в соответствии со сварочным заданием! Основное правило расчета расхода газа:

Диаметр газового сопла в миллиметрах равен расходу газа в литрах в минуту.

Например: Если диаметр газового сопла равен 7 мм, то расход газа составляет 7 л/мин.

- Медленно открыть вентиль газового баллона.
- Отрегулировать расход защитного газа с помощью редуктора в соответствии с применением.

www.tiberis.ru

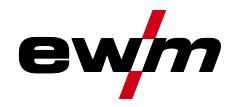

### <span id="page-26-0"></span>**5.4.2 Подключение сварочной горелки ВИГ с перекидным газовым вентилем**

*Всегда следует использовать сварочную горелку, соответствующую данной задаче сварки (см.*   $\mathbb{R}$ *инструкцию по эксплуатации горелки).*

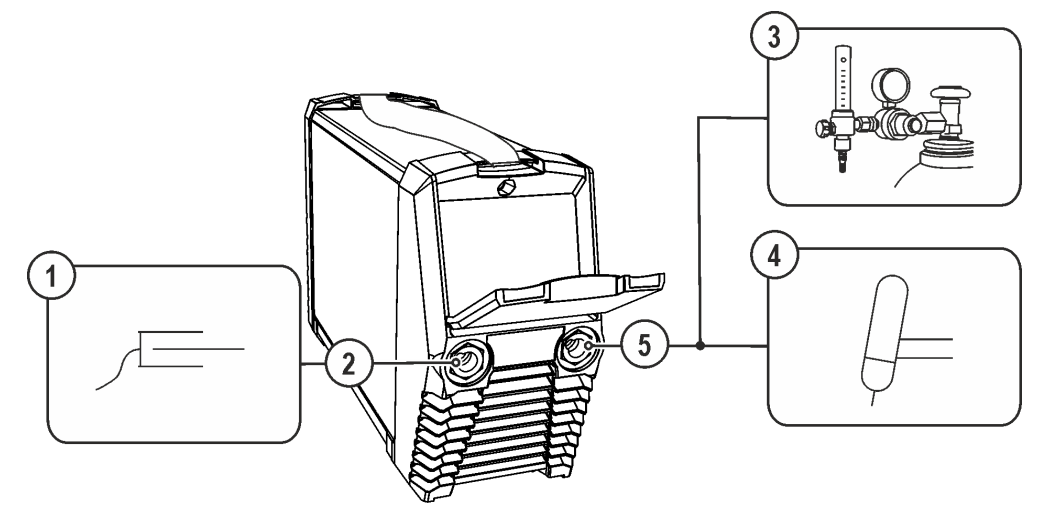

*Рисунок 5-15*

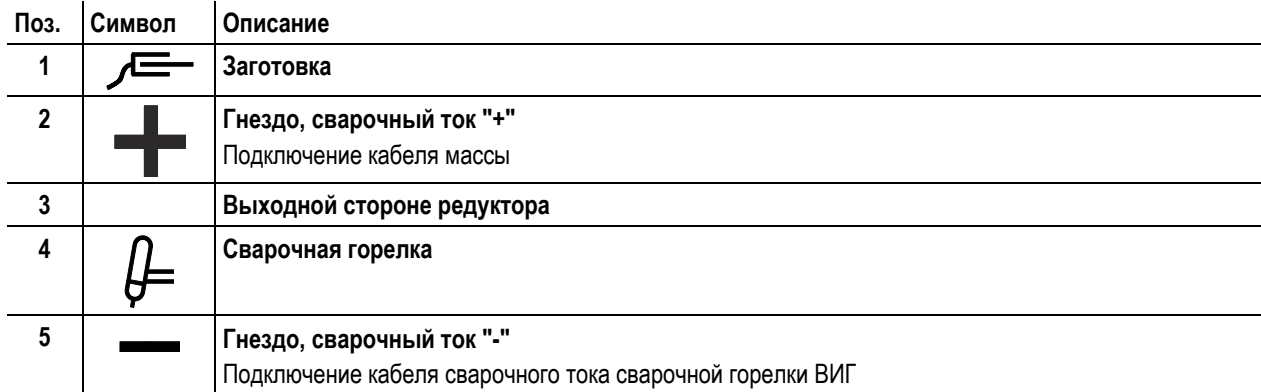

- Вставить штекер кабеля сварочного тока универсальной горелки в гнездо сварочного тока "-" и закрепить поворотом вправо.
- Вставить штекер кабеля массы в гнездо подключения сварочного тока "+" и закрепить поворотом вправо.
- Прикрутить соединительный штуцер защитного газа сварочной горелки к редуктору давления баллона защитного газа.

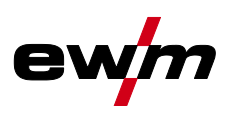

### <span id="page-27-0"></span>**5.4.3 Выбор заданий на сварку**

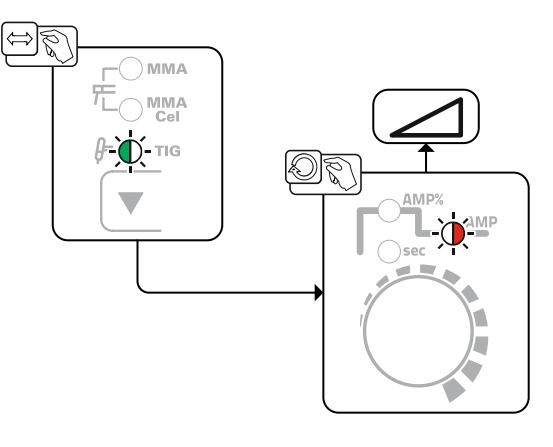

*Рисунок 5-16*

#### <span id="page-27-1"></span>**5.4.3.1 Зажигание дуги ВИГ**

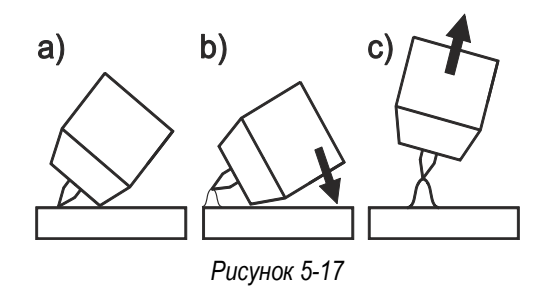

#### **Электрическая дуга зажигается при соприкосновении электрода с изделием:**

www.tiberis.ru

 $\boxtimes$  sales@tiberis.ru

Тиберис

- a) Газовое сопло горелки и наконечник вольфрамового электрода необходимо осторожно установить на изделие (протекает ток контактного зажигания, независимо от настроенного значения основного тока).
- b) Горелку нагнуть через газовое сопло, пока между наконечником электрода и изделием не останется зазор 2-3 мм (загорается дуга, значение тока поднимается до настроенного значения основного тока).
- c) Поднять горелку и повернуть в нормальное положение.

**Закончить сварку: Отвести горелку от изделия, пока не потухнет дуга.**

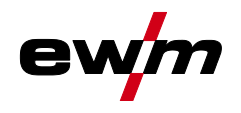

#### <span id="page-28-0"></span>**5.4.3.2 Импульсная сварка со средним значением тока**

При импульсной сварке с использованием среднего значения тока система по очереди выбирает одно из двух значений тока. В этом режиме пользователь задает среднее значение тока (AMP), ток импульса (Ipuls), баланс (**LEL)** и частоту (FrE). Заданное среднее значение тока в амперах является основной характеристикой. Импульсный ток (Ipuls) задается в процентном отношении к среднему значению тока (AMP) с помощью параметра **[FL**]. Пользователю не нужно настраивать время паузы импульса (IPP). Это значение рассчитывается системой управления аппарата таким образом, чтобы среднее значение сварочного тока оставалось неизменным (AMP).

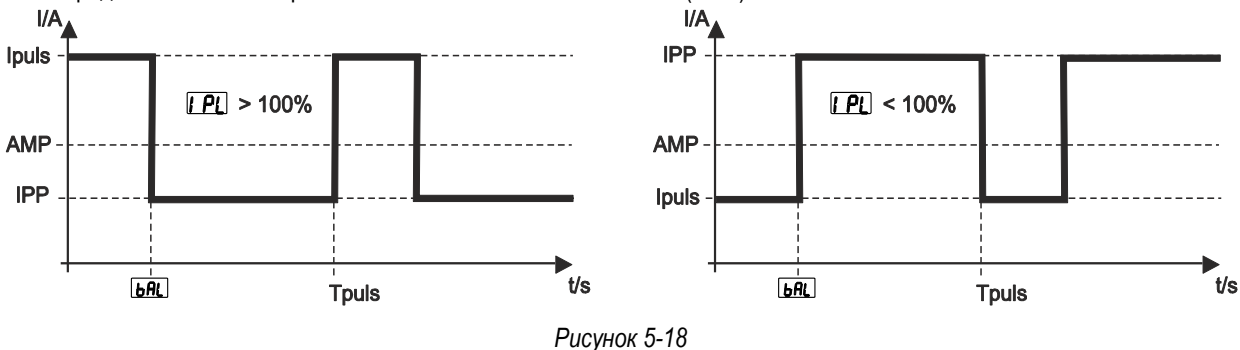

AMP = основной ток; например, 100 A

IPL = ток импульса = IP1 x AMP; например, 170 % x 100 A = 170 A

IPP = ток паузы импульса

Tpuls = длительность цикла импульса = 1/FrE; например 1/1 Гц = 1 с  $bAL = 6$ аланс = bAL x Tpuls; например 30 % х 1 с = 0,3 с

#### *Настройки параметров > см. главу [5.4.4.](#page-29-0)*  $\mathbb{R}$

#### **Выбор**

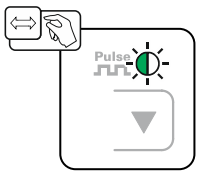

*Рисунок 5-19*

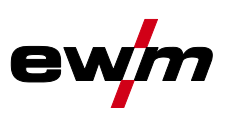

#### <span id="page-29-0"></span>**5.4.4 Экспертное меню (ВИГ)**

Экспертное меню содержит функции и параметры, которые нельзя настроить непосредственно в системе управления аппарата, или которые не требуют регулярной настройки.

*Диапазоны настройки значений параметров представлены в главе «Обзор параметров» > см. главу [11.1.](#page-44-1)*  $\mathbb{R}$ 

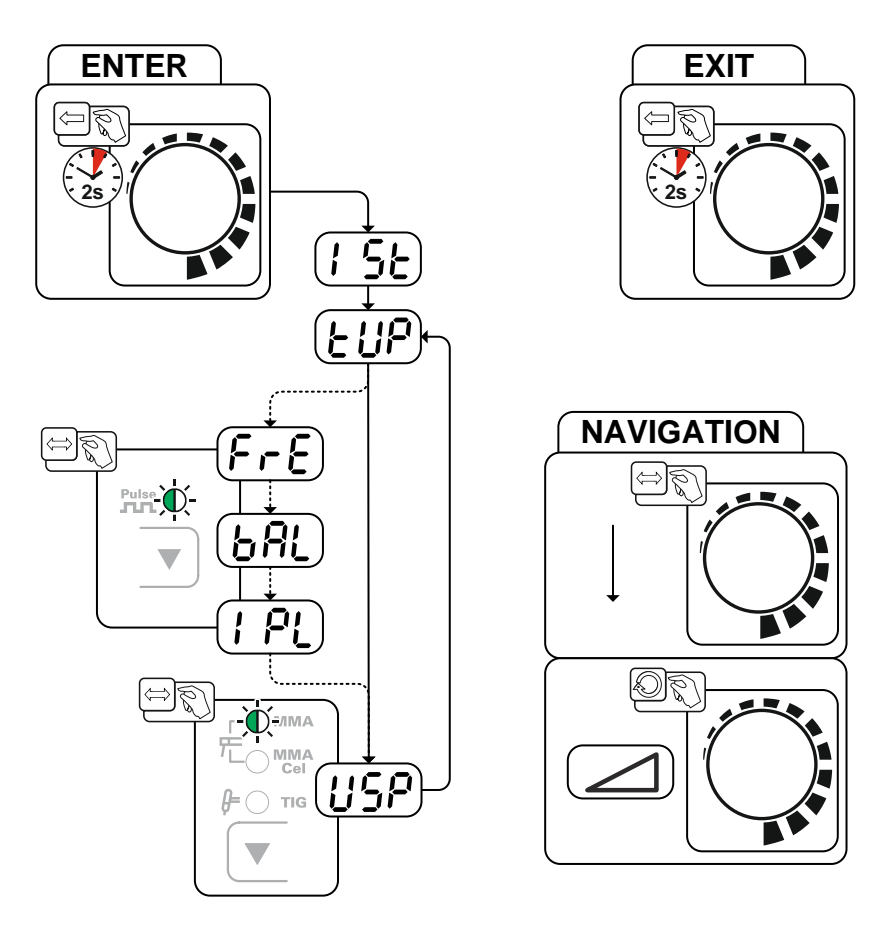

*Рисунок 5-20*

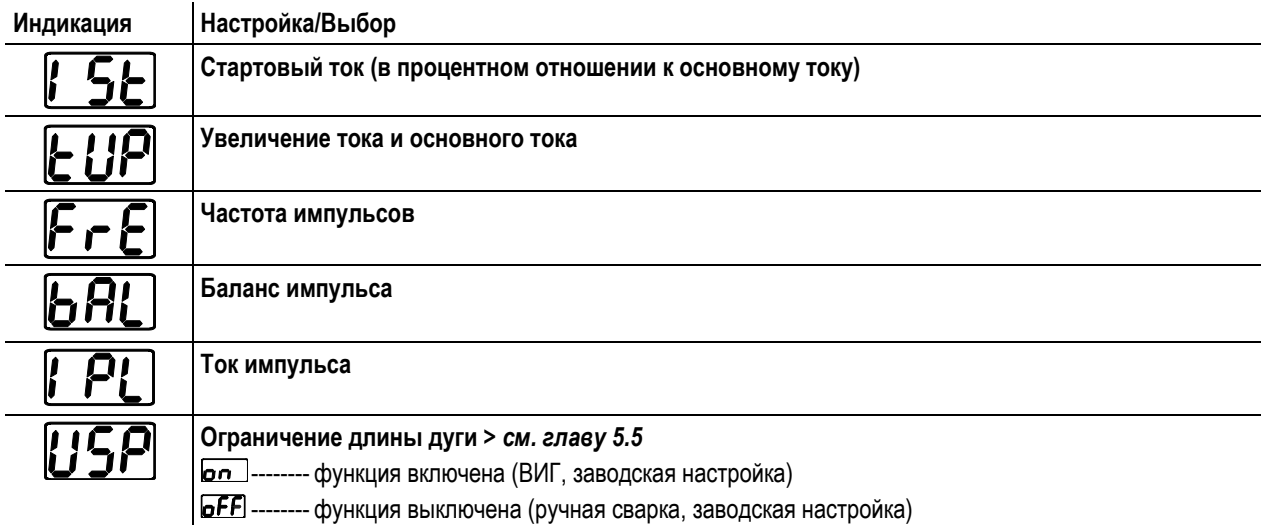

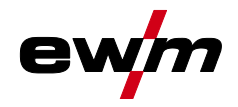

## <span id="page-30-0"></span>**5.5 Ограничение длины дуги (USP)**

Функция ограничения длины сварочной дуги **USP** останавливает сварочный процесс при распознавании слишком высокого напряжения сварочной дуги (нетипично большое расстояние между электродом и заготовкой). Настройки функции можно изменить в экспертном меню для каждого метода сварки:

Сварка электродами *> см. главу [5.3.3](#page-23-0)*

Сварка ТIG *> см. главу [5.4.4](#page-29-0)*

Функция ограничения длины сварочной дуги недоступна при сварке электродами с целлюлозным покрытием.

## <span id="page-30-1"></span>**5.6 Энергосберегающий режим (Standby)**

Режим энергосбережения можно активировать путем удерживания кнопки *> см. главу [4.3](#page-11-0)* или настройки соответствующего параметра в меню конфигурации аппарата (энергосберегающий режим через заданный интервал времени ) *> см. главу [5.9](#page-31-0)*.

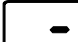

.

После перехода в режим энергосбережения на индикаторах аппарата отображается только центральный сегмент.

При нажатии любого из органов управления (например, короткое нажатие кнопки горелки) режим энергосбережения выключается и аппарат снова готов к работе.

### <span id="page-30-2"></span>**5.7 Устройство понижения напряжения**

Правила техники безопасности, действующие в некоторых странах и на многих предприятиях, требуют использования источников сварочного тока с устройством понижения напряжения.

Устройство понижения напряжения активно только в вариантах аппаратов с приставкой (VRD/AUS/RU). Для повышения уровня безопасности в особо опасной среде (например, в кораблестроении, производстве трубопроводов или горном деле) аппарат оборудован устройством понижения напряжения VRD (Voltage-reducing device)

Сигнальная лампочка VRD *> см. главу [4.3](#page-11-0)* горит, когда устройство понижения напряжения работает исправно и выходное напряжение уменьшается до значений, установленных используемым стандартом (см. технические характеристики *> см. главу [8](#page-39-0)*).

## <span id="page-30-3"></span>**5.8 Управления доступом**

С целью предотвращения несанкционированного или случайного изменения настроек на панели управления можно заблокировать доступ к некоторым основным параметрам. В случае блокировки доступа действуют следующие ограничения:

- Параметры и их значения в меню конфигурации аппарата, экспертном меню и циклограмме доступны только для просмотра и изменить их невозможно.
- Недоступно переключение метода сварки.

Параметры блокировки доступа можно настроить в меню конфигурации аппарата *> см. главу [5.9](#page-31-0)*.

#### **Активация блокировки доступа**

- Настройка кода для блокировки доступа: выбрать параметр **соd** и задать числовой код (000-999).
- Активация блокировки доступа: для параметра Loc выбрать значение активной блокировки доступа **en** ...

При активации блокировки доступа горит сигнальная лампочка «Блокировка доступа активна» *> см. главу [4.3](#page-11-0)*.

#### **Отмена блокировки доступа**

- Ввод кода для блокировки доступа: выбрать параметр **сод** и ввести заданный ранее числовой код (000-999).
- Деактивация блокировки доступа: для параметра **L ос** выбрать значение отмены блокировки доступа **. Е.Г.** Блокировку доступа можно отменить только после ввода выбранного ранее числового кода.

Меню конфигурации аппарата

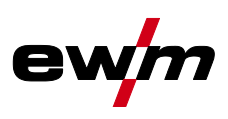

## <span id="page-31-0"></span>**5.9 Меню конфигурации аппарата**

В меню конфигурации аппарата можно задать его основные настройки.

#### *ENTER (Вход в меню)*  $\mathbb{R}$

- *• Выключить аппарат с помощью главного выключателя.*
- *• Снова включить аппарат и одновременно удерживать нажатой кнопку управления, пока на дисплее не появится пункт меню .*

*NAVIGATION (Навигация по меню)*

- *• Выбор параметров осуществляется нажатием кнопки управления.*
- *• Настройка или изменение параметров осуществляются поворотом кнопки управления.*

*EXIT (Выход из меню)*

- *• Выбрать пункт меню .*
- *• Нажать кнопку управления (настройки применяются, аппарат переходит в состояние готовности к работе).*

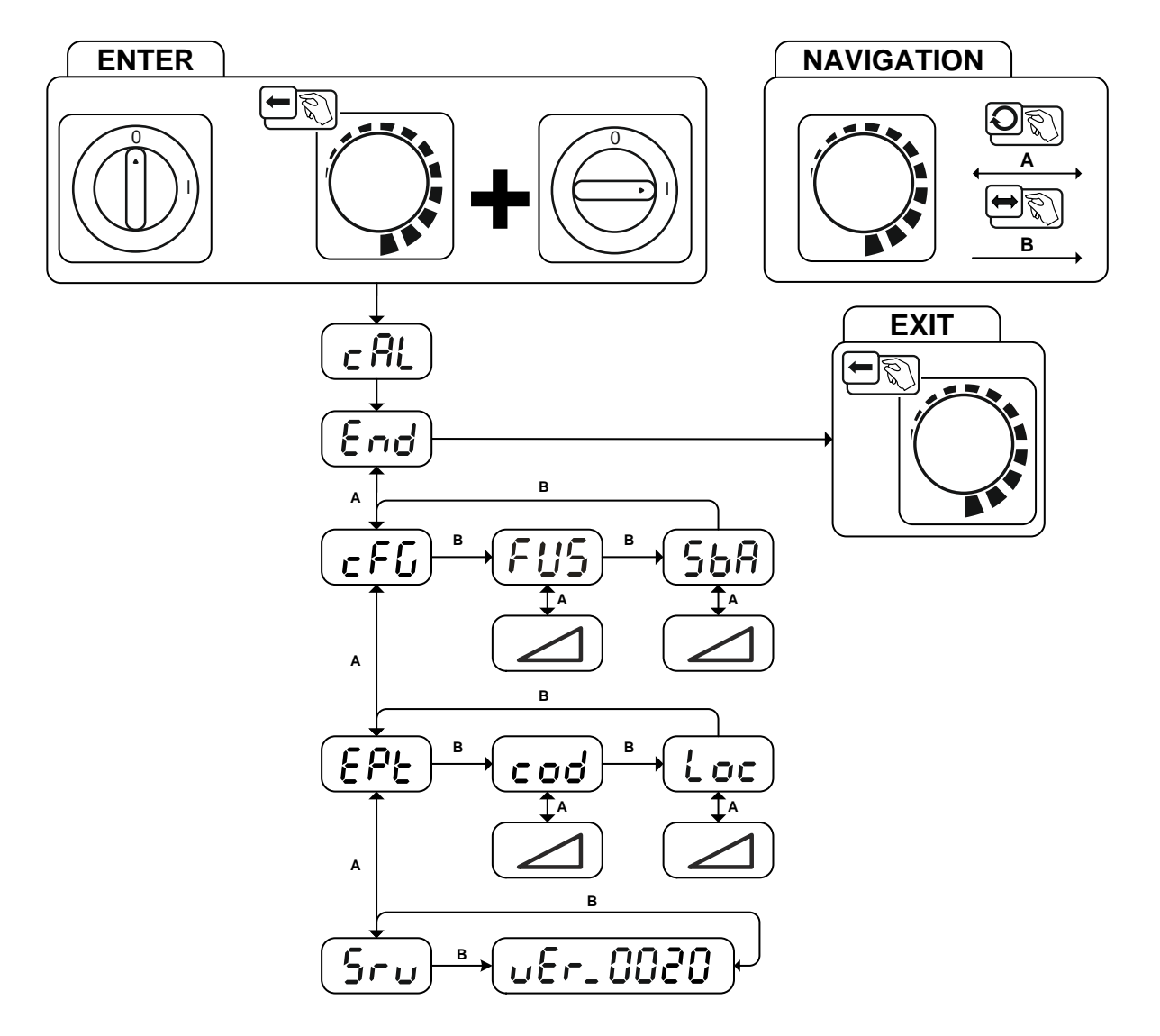

*Рисунок 5-21*

 $\boxtimes$  sales@tiberis.ru

www.tiberis.ru

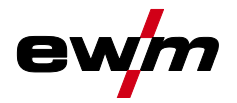

Меню конфигурации аппарата

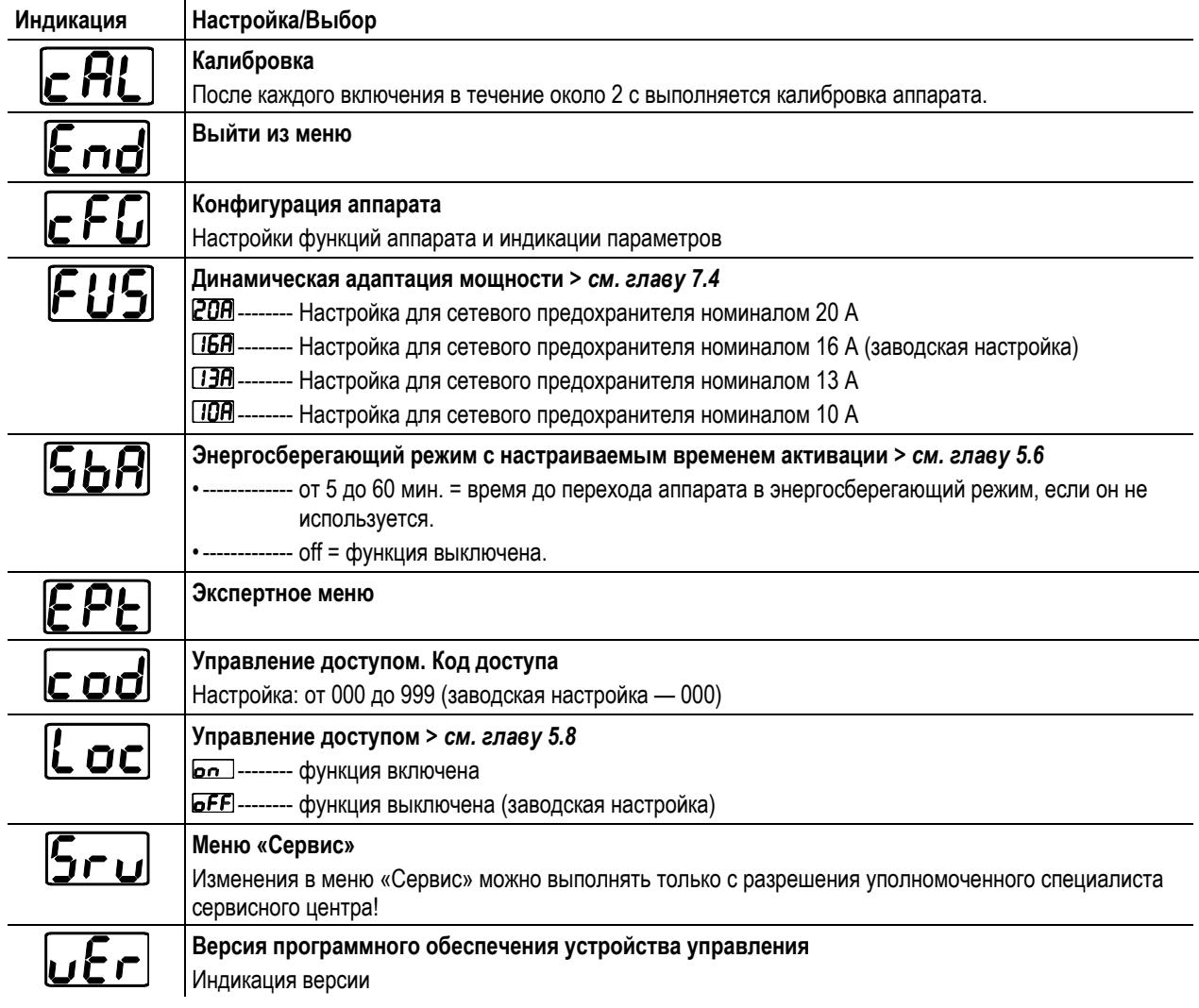

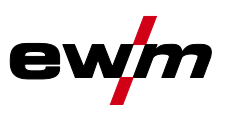

## <span id="page-33-0"></span>**6 Техническое обслуживание, уход и утилизация**

## <span id="page-33-1"></span>**6.1 Общее**

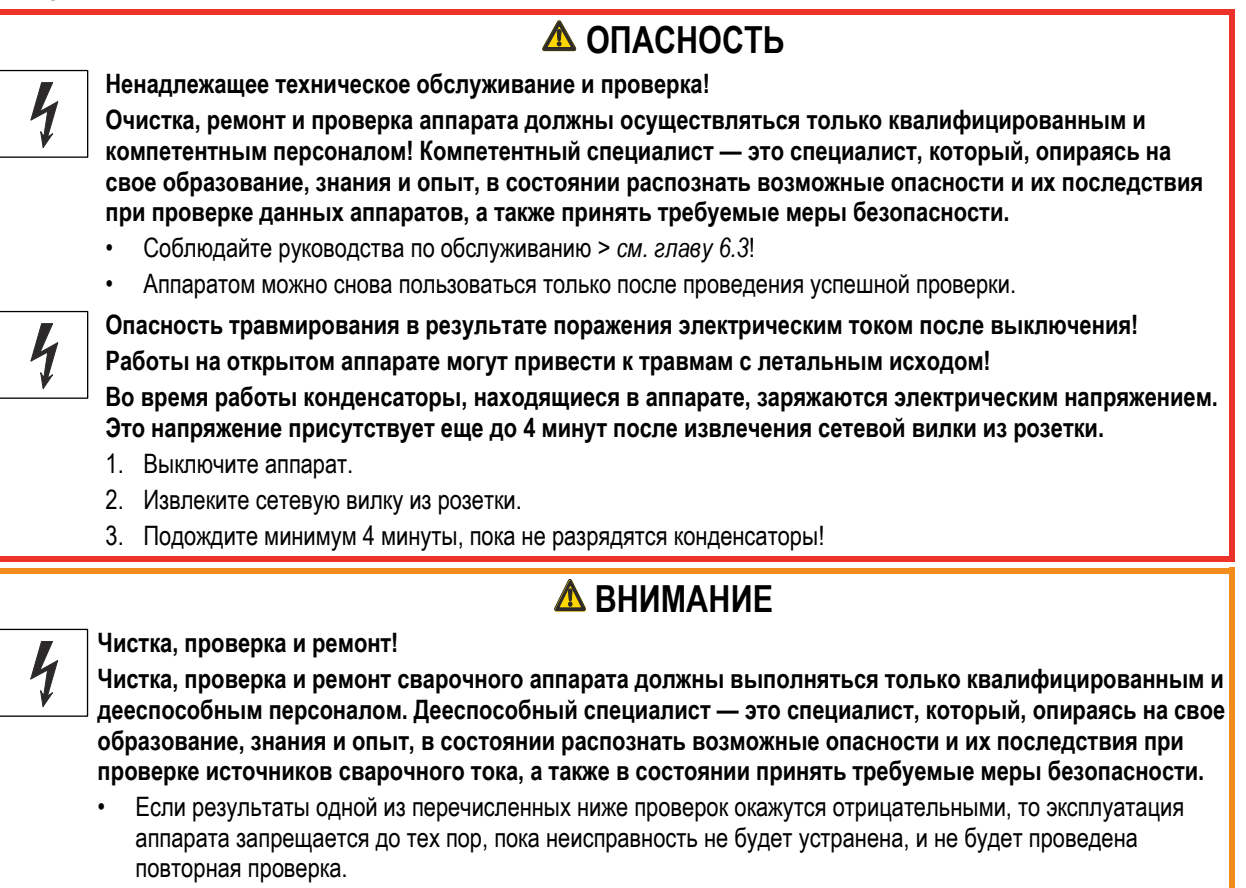

Ремонт и техническое обслуживание должны осуществляться только квалифицированным и авторизованным персоналом, в противном случае гарантийные обязательства аннулируются. По всем вопросам технического обслуживания следует обращаться в специализированное торговое предприятие, в котором был приобретен аппарат. Возврат аппарата в оговоренных случаях может производиться только через это предприятие. Для замены используйте только фирменные запасные детали. При заказе запасных деталей необходимо указывать тип аппарата, серийный номер и номер изделия, типовое обозначение и номер запасной детали.

Данный аппарат практически не нуждается в техническом обслуживании при соблюдении указанных условий окружающей среды и обеспечении нормальных условий эксплуатации. Необходимость в уходе минимальная.

При эксплуатации загрязненного аппарата сокращаются срок службы и продолжительность включения. Основными критериями для определения интервалов очистки являются условия окружающей среды и связанное с ними загрязнение аппарата (однако очистку следует выполнять не реже двух раз в год).

## <span id="page-33-2"></span>**6.2 Чистка**

- Очистить наружные поверхности влажной тканью (не использовать агрессивные чистящие средства).
- Продуть вентиляционный канал и при необходимости пластины системы охлаждения аппарата сжатым воздухом без масла и воды. Сжатый воздух может раскрутить вентиляторы аппарата до скорости выше максимально допустимой, что приведет к их разрушению. Не направляйте поток сжатого воздуха непосредственно на вентиляторы аппарата, при необходимости обеспечьте их механическую блокировку.
- Проверьте жидкость охлаждения на наличие загрязнений и при необходимости замените.

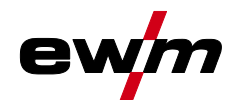

## <span id="page-34-0"></span>**6.3 Работы по техническому обслуживанию, интервалы**

Ремонт и техническое обслуживание должны осуществляться только квалифицированным и авторизованным персоналом, в противном случае гарантийные обязательства аннулируются. По всем вопросам технического обслуживания следует обращаться в специализированное торговое предприятие, в котором был приобретен аппарат. Возврат аппарата в оговоренных случаях может производиться только через это предприятие. Для замены используйте только фирменные запасные детали. При заказе запасных деталей необходимо указывать тип аппарата, серийный номер и номер изделия, типовое обозначение и номер запасной детали.

### <span id="page-34-1"></span>**6.3.1 Ежедневные работы по техобслуживанию**

#### <span id="page-34-2"></span>**6.3.1.1 Визуальная проверка**

- Кабель подключения к сети и его устройство для разгрузки натяжения и крепления
- Элементы крепления газового баллона
- Проверить пакет шлангов и токовые разъемы на наличие внешних повреждений, при необходимости заменить или поручить ремонт специалистам!
- Газовые шланги и их переключающие устройства (электромагнитный клапан)
- Все разъемы и быстроизнашивающиеся детали вручную проверить на прочность посадки, при необходимости подтянуть.
- Проверить правильность крепления катушки проволоки.
- Транспортировочные ролики и элементы их крепления
- Элементы, предназначенные для транспортировки (ремень, рым-болты, ручка)
- Прочее, общее состояние

#### <span id="page-34-3"></span>**6.3.1.2 Проверка функционирования**

- Контрольные, сигнальные, защитные и исполнительные устройства (Проверка функционирования)
- Кабели сварочного тока (проверить на прочность посадки и фиксацию)
- Газовые шланги и их переключающие устройства (электромагнитный клапан)
- Элементы крепления газового баллона
- Проверить правильность крепления катушки проволоки.
- Проверить правильность посадки винтовых и вставных соединений, а также быстроизнашивающихся деталей, при необходимости подтянуть.
- Удалить прилипшие остатки материалов, появившиеся вследствие попадания брызг во время сварки.
- Регулярно чистить ролики для подачи проволоки (в зависимости от степени загрязнения).

#### <span id="page-34-4"></span>**6.3.2 Ежемесячные работы по техобслуживанию**

#### <span id="page-34-5"></span>**6.3.2.1 Визуальная проверка**

- Повреждение корпуса (передняя, задняя и боковые стенки)
- Транспортировочные ролики и элементы их крепления
- Элементы, предназначенные для транспортировки (ремень, рым-болты, ручка)
- Проверить шланги охлаждающей жидкости и их соединения на предмет загрязнения

#### <span id="page-34-6"></span>**6.3.2.2 Проверка функционирования**

- Переключатели, командоаппараты, устройства аварийного выключения, устройство понижения напряжения, сигнальные и контрольные лампочки
- Проверка элементов проволочной проводки (входной ниппель, направляющая труба для ввода проволоки) на предмет прочной посадки.
- Проверить шланги охлаждающей жидкости и их соединения на предмет загрязнения
- Проверка и чистка сварочной горелки. Образование отложений внутри горелки может привести к короткому замыканию, существенному ухудшению результатов сварки и, как следствие, к повреждению горелки!

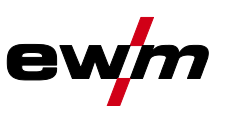

#### <span id="page-35-0"></span>**6.3.3 Ежегодная проверка (осмотр и проверка во время эксплуатации)**

- *Проверку сварочного аппарата должен выполнять только дееспособный квалифицированный персонал.*   $\mathbb{R}$ *Дееспособный специалист – это специалист, который, опираясь на свое образование, знания и опыт, в состоянии распознать возможные опасности и их последствия при проверке источников сварочного тока, а также в состоянии предпринять соответствующие меры обеспечения безопасности.*
- $\mathbb{R}$ *Более подробную информацию можно найти в прилагаемой брошюре «Warranty registration», а также на сайте [www.ewm-group.com](https://www.ewm-group.com/) в разделах о гарантии, техническом обслуживании и проверке!*

Необходимо выполнять регулярную проверку согласно стандарту IEC 60974-4 «Регулярный осмотр и проверка». Наряду с упомянутыми здесь предписаниями касательно проверок следует соблюдать и соответствующее национальное законодательство.

### <span id="page-35-1"></span>**6.4 Утилизация изделия**

#### *Правильная утилизация!*  $\mathbb{R}$

*Аппарат изготовлен из ценных материалов, которые можно превратить в сырье путем вторичной переработки; он также содержит электронные узлы, подлежащие ликвидации.*

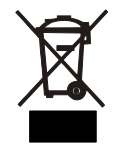

- *• Не выбрасывайте оборудование вместе с бытовыми отходами!*
- *• Соблюдайте официальные предписания по утилизации!*

#### <span id="page-35-2"></span>**6.4.1 Декларация производителя для конечного пользователя**

• Согласно европейским положениям (директива 2012/19/EU Европейского парламента и совета от 4.7.2012) использованные электрические и электронные приборы не должны передаваться на пункты приема несортированных отходов. Они должны собираться по отдельности. Символ мусорного бака на колесах указывает на необходимости раздельного сбора отходов.

Такой прибор должен передаваться для утилизации или для повторного использования на предусмотренные для этого пункты раздельного сбора отходов.

- В Германии согласно закону (закон о сбыте, возврате и экологически безвредной утилизации электрических и электронных приборов (ElektroG) от 16.3.2005) устаревший прибор должен быть передан на специальный пункт сбора, отделенный от пункта сбора несортированных отходов. Общественно-правовые организации по утилизации отходов (коммуны) оборудуют для этого пункты сбора, в которых устаревшие приборы бесплатно изымаются из частных хозяйств.
- Информация о возврате или сборе устаревших приборов передается в ответственные органы городского или коммунального управления.
- Фирма EWM принимает участие в разрешенной системе утилизации и вторичного использования и зарегистрирована в реестре устаревших электроприборов (EAR) под номером WEEE DE 57686922.
- Кроме того, на территории Европы возможен возврат аппаратов партнерам фирмы EWM по сбыту.

www.tiberis.ru

## <span id="page-35-3"></span>**6.5 Соблюдение требований RoHS**

Тиберис

Мы, компания EWM AG Mündersbach, настоящим заявляем, что все изделия поставляемые нами, на которые распространяется действие Директивы по ограничению использования вредных веществ (RoHS), отвечают требованиям данной директивы (см. также применимые директивы ЕС в Декларации соответствия аппарата).

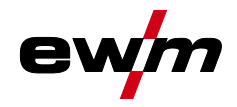

## <span id="page-36-0"></span>**7 Устранение неполадок**

Все изделия проходят жесткий производственный и выходной контроль. Если, несмотря на это, в работе изделия возникают какие-либо неисправности, проверьте его в соответствии с представленным ниже списком. Если проверка не приведет к восстановлению работоспособности изделия, необходимо сообщить об этом уполномоченному дилеру.

## <span id="page-36-1"></span>**7.1 Контрольный список по устранению неисправностей**

 $\mathbb{R}$ *Основным условием безупречной работы является применение оборудования аппарата, подходящего к используемому материалу и газу!*

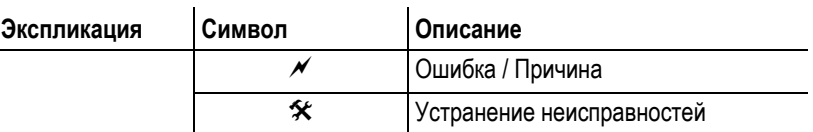

#### **Горит сигнальная лампочка перегрева**

- $\mathscr M$  Перегрев сварочного аппарата
	- Дать аппарату остыть во включенном состоянии

#### **Неисправности**

- $\mathscr N$  После включения горят все сигнальные лампочки панели управления
- $\mathscr M$  После включения не горит ни одна сигнальная лампочка панели управления
- Отсутствует сварочная мощность
	- $*$  Выход фазы из строя > проверить подключение к сети (предохранители)
- $\mathcal M$  Проблемы с соединением
	- Подсоединить кабели управления или проверить правильность прокладки.
- $\mathscr N$  Ослабленные соединения для подачи сварочного тока
	- Затянуть соединения, ведущие к источнику тока, со стороны горелки и/или к заготовке
	- Надежно привинтить токовый наконечник

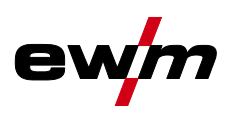

## <span id="page-37-0"></span>**7.2 Неполадки аппарата (сообщения о неисправностях)**

*Ошибка сварочного аппарата отображается в виде кода ошибки (см. Таблицу) на ЖК-дисплее устройства*   $\mathbb{R}$ *управления. В случае ошибки прибора силовой блок отключается.*

#### *Индикация номера возможной ошибки зависит от исполнения аппарата (интерфейсы/функции).*  $\mathbb{G}$

- При возникновении нескольких неисправностей соответствующие коды отображаются последовательно один за другим.
- Неисправности аппарата следует документировать и в случае необходимости передавать обслуживающему персоналу.

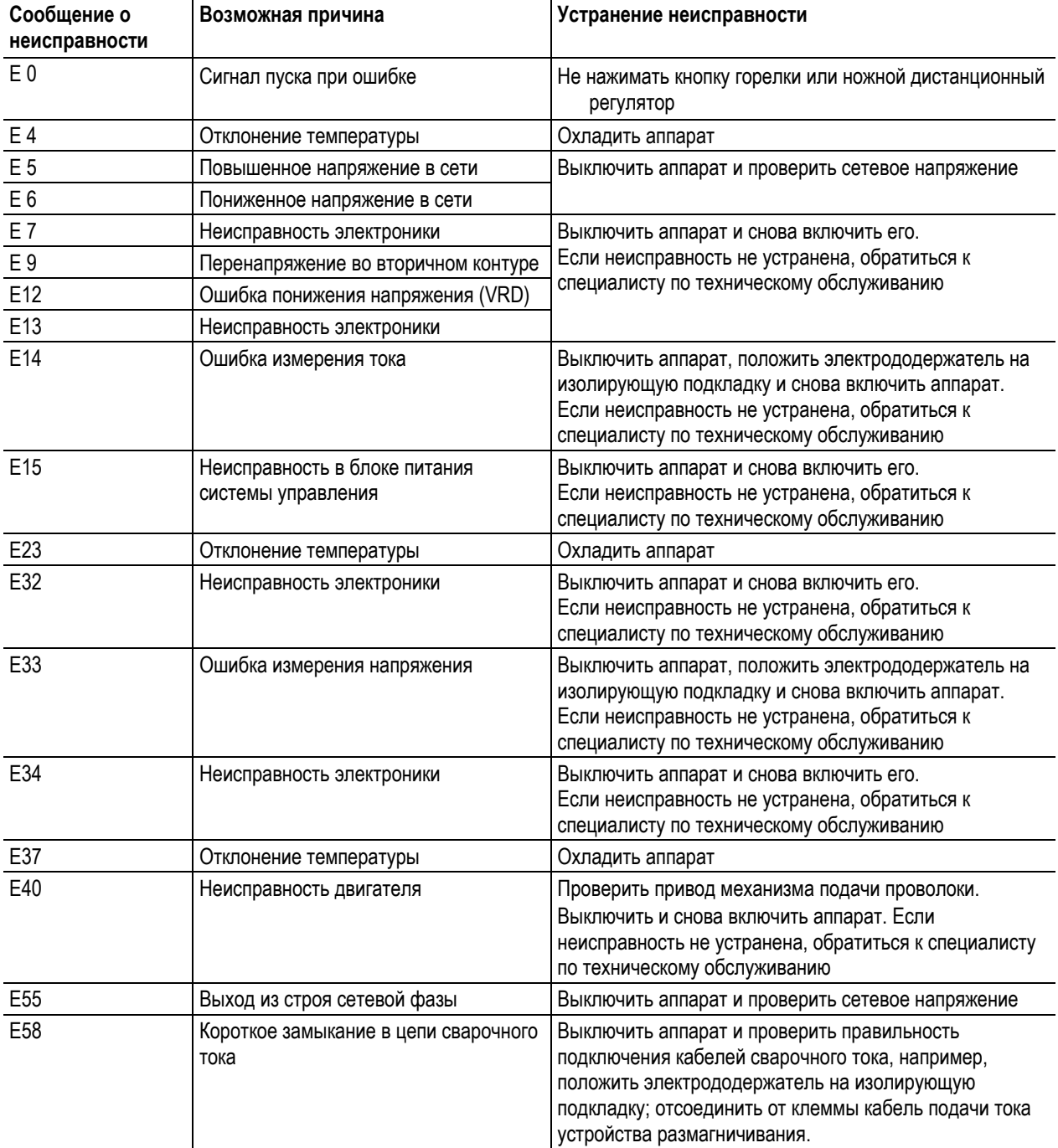

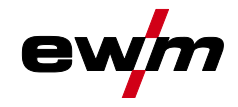

## <span id="page-38-0"></span>**7.3 Индикация версии программы управление аппаратом**

Функция запроса версии программного обеспечения предназначена исключительно для уполномоченного обслуживающего персонала и доступна в меню конфигурации аппарата *> см. главу [5.9](#page-31-0)*!

### <span id="page-38-1"></span>**7.4 Динамическая адаптация мощности**

#### *Условием является надлежащее исполнение сетевого предохранителя.*  $\mathbb{R}$

*Учитывать характеристики сетевого предохранителя > см. главу [8!](#page-39-0)*

Функция динамической адаптации мощности автоматически устанавливает мощность сварки на значение, не являющееся критичным для используемого предохранителя.

Функцию динамической адаптации мощности можно настроить в меню конфигурации аппарата путем выбора одного из нескольких значений для параметра *> см. главу [5.9](#page-31-0)*.

Текущее значение отображается в поле **САС** на дисплее в течение 2 секунд после включения аппарата.

*При использовании сетевого предохранителя на 20 A необходимо поручить специалисту-электрику*   $\mathbb{F}$ *подсоединить подходящую сетевую вилку.*

### <span id="page-38-2"></span>**7.5 Восстановление заводских настроек параметров сварки**

 $\mathbb{C}$ *Все параметры сварки, сохраненные заказчиком, заменяются заводскими настройками.*

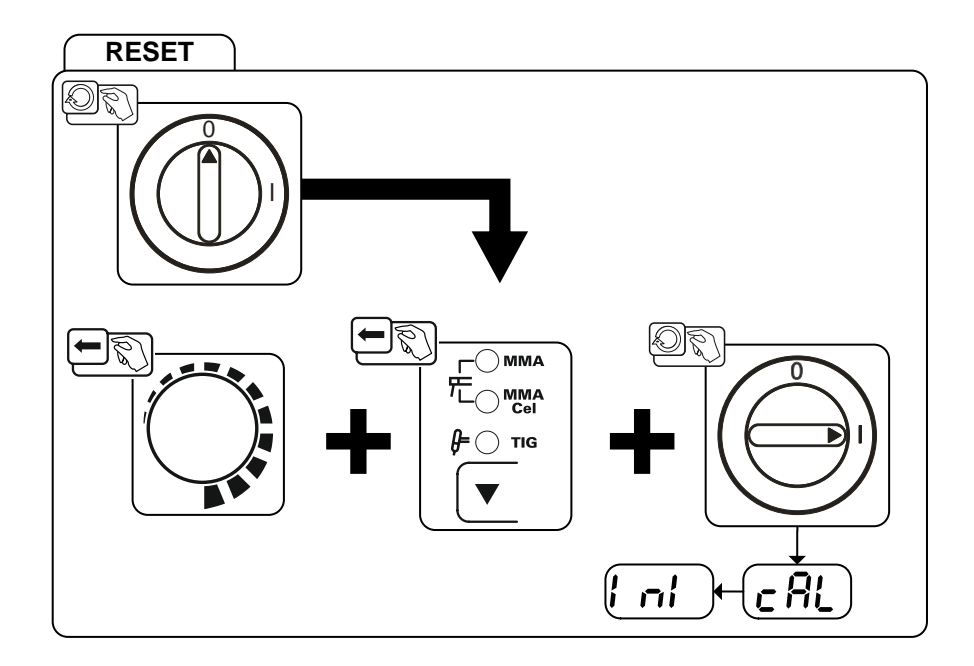

*Рисунок 7-1*

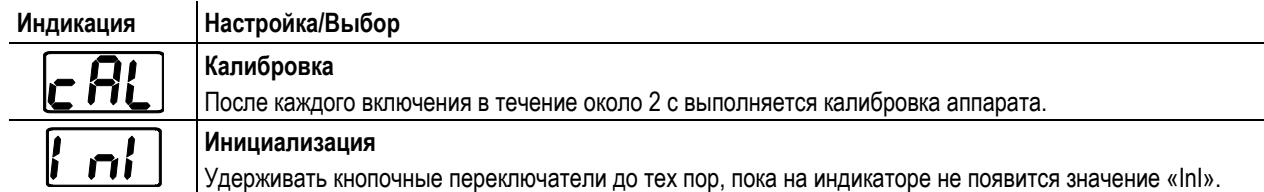

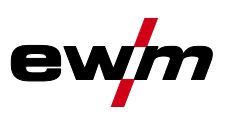

## <span id="page-39-0"></span>**8 Технические характеристики**

*Данные производительности и гарантия действительны только при использовании оригинальных*   $\mathbb{F}$ *запчастей и изнашивающихся деталей!*

## <span id="page-39-1"></span>**8.1 Pico 160 cel puls**

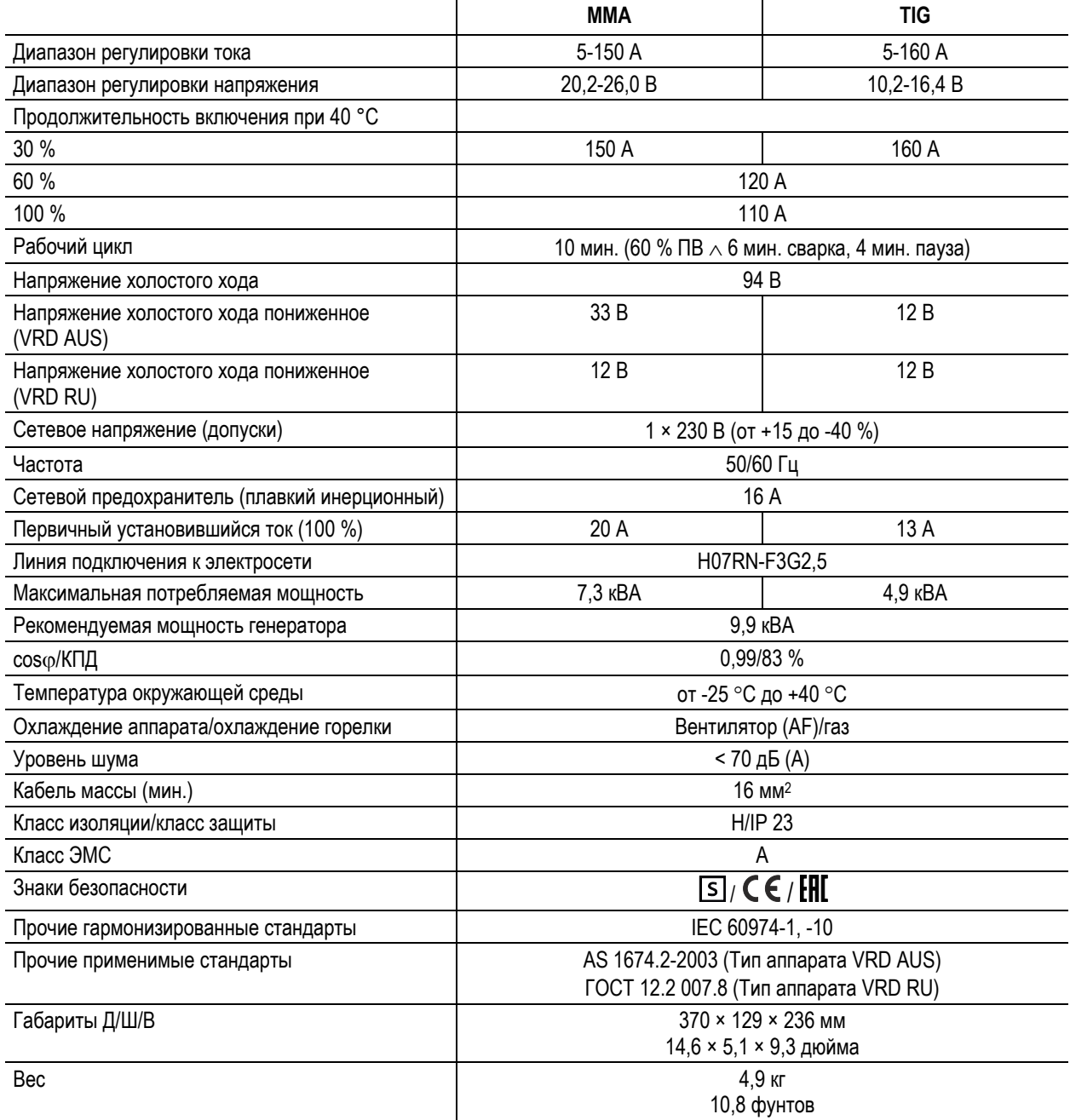

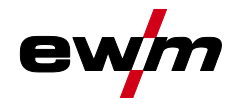

# <span id="page-40-0"></span>**9 Принадлежности**

## <span id="page-40-1"></span>**9.1 Электрододержатель / кабель массы**

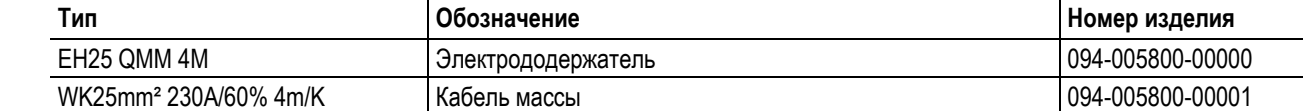

## <span id="page-40-2"></span>**9.2 Устройство дистанционного управления и принадлежности**

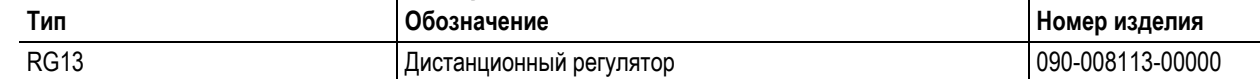

## <span id="page-40-3"></span>**9.3 Сварочная горелка ВИГ**

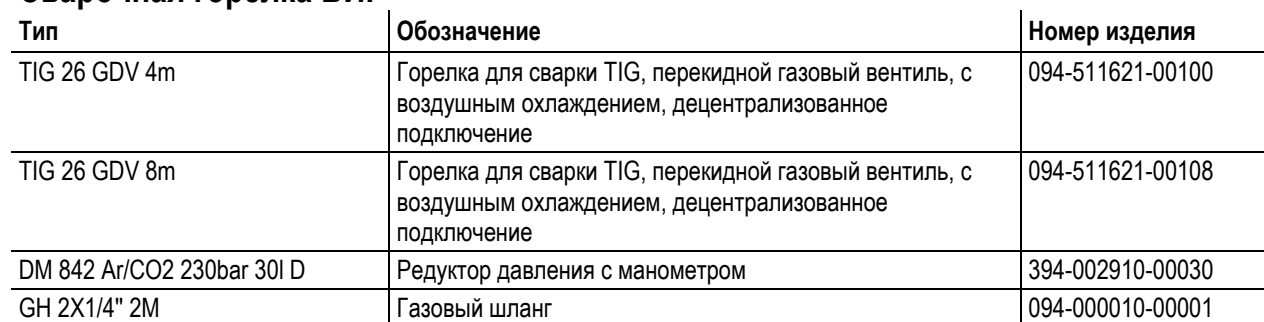

## <span id="page-40-4"></span>**9.4 Общие принадлежности**

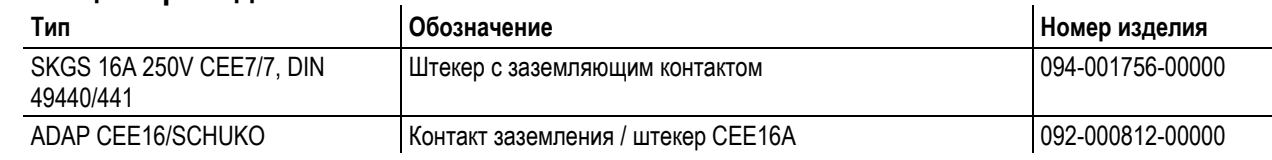

## <span id="page-40-5"></span>**9.5 Опции**

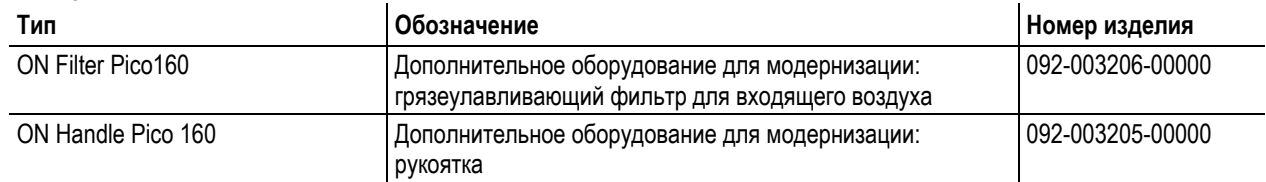

Запасные и изнашивающиеся части

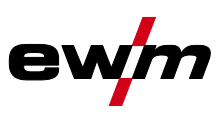

# <span id="page-41-0"></span>**10 Сервисная документация**

## **ВНИМАНИЕ**

**Ни в коем случае не выполнять неквалицифированный ремонт и модификации!**

 $\boldsymbol{I}$ **Во избежание травмирования персонала и повреждения аппарата ремонт или модификация аппарата должны выполняться только квалифицированным, обученным персоналом! При несанкционированных действиях гарантия теряет силу!**

• Ремонт поручать обученным лицам (квалифицированному персоналу)!

## <span id="page-41-1"></span>**10.1 Запасные и изнашивающиеся части**

Запчасти можно приобрести у дилера в вашем регионе.

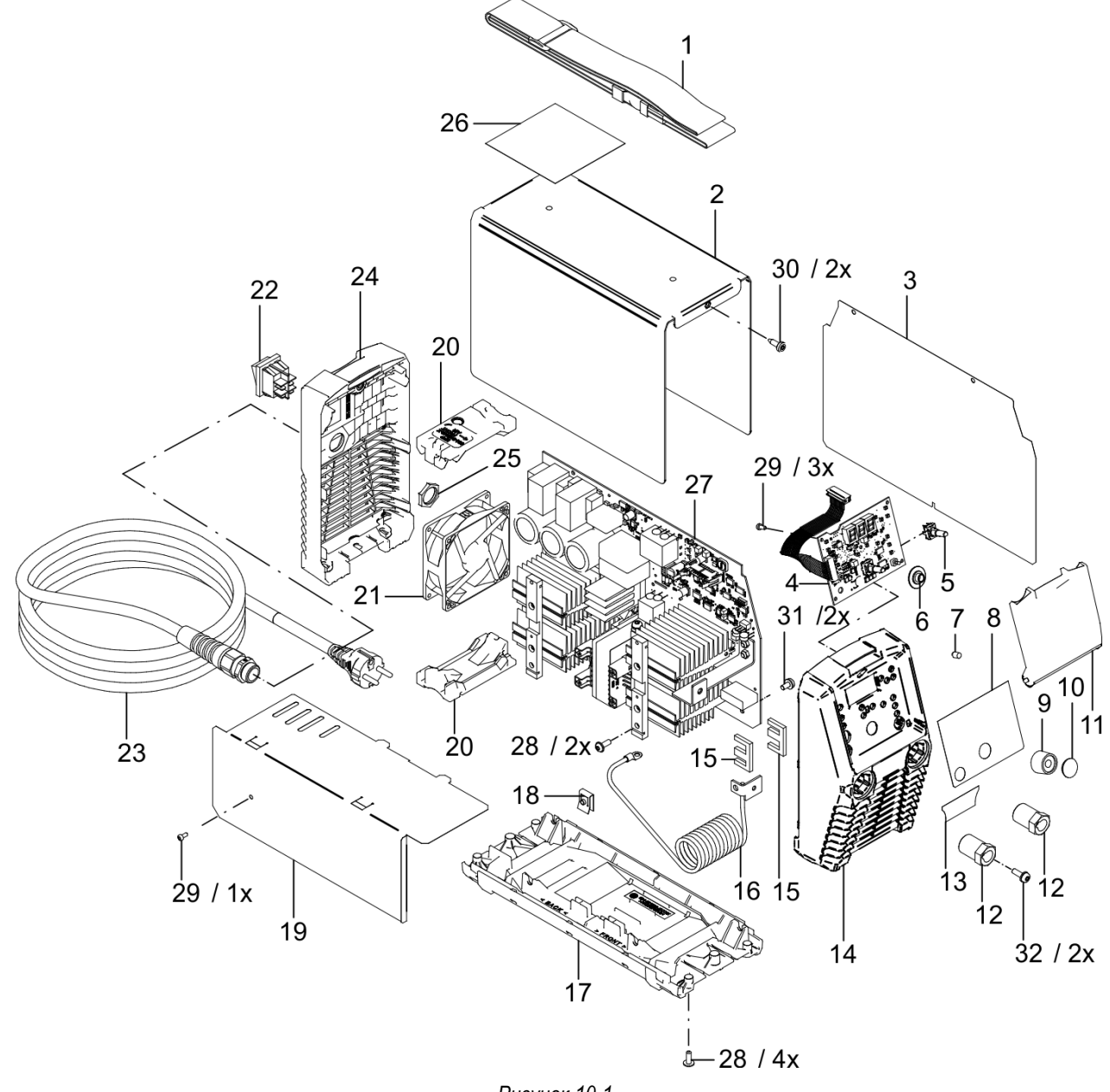

 $\boxtimes$  sales@tiberis.ru

www.tiberis.ru

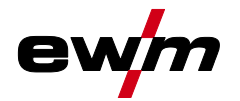

## **Сервисная документация**

Запасные и изнашивающиеся части

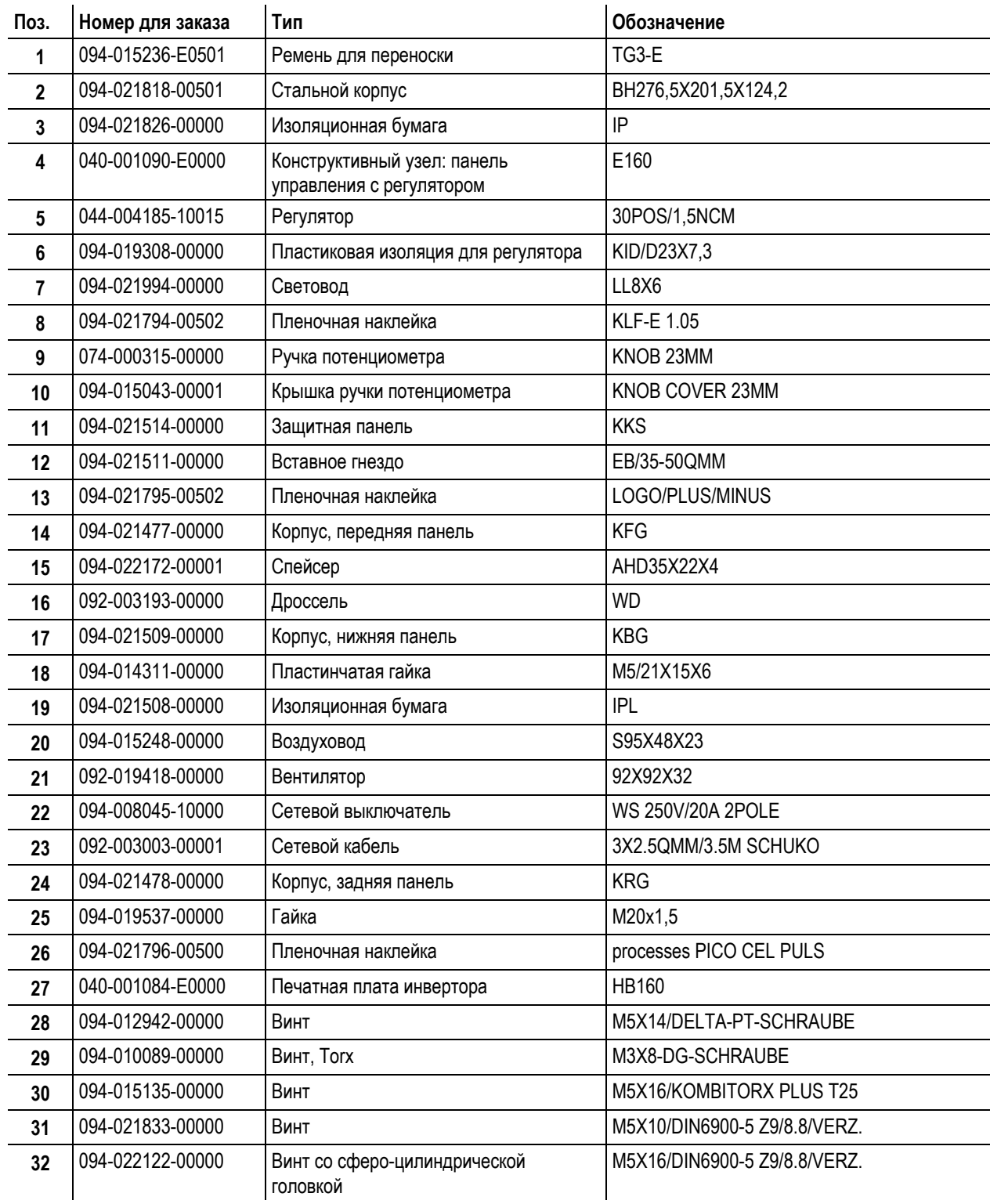

099-002129-EW508

Тиберис

8-800-100-6756

Электрическая схема

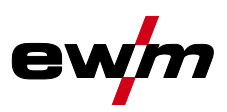

## <span id="page-43-0"></span>**10.2 Электрическая схема**

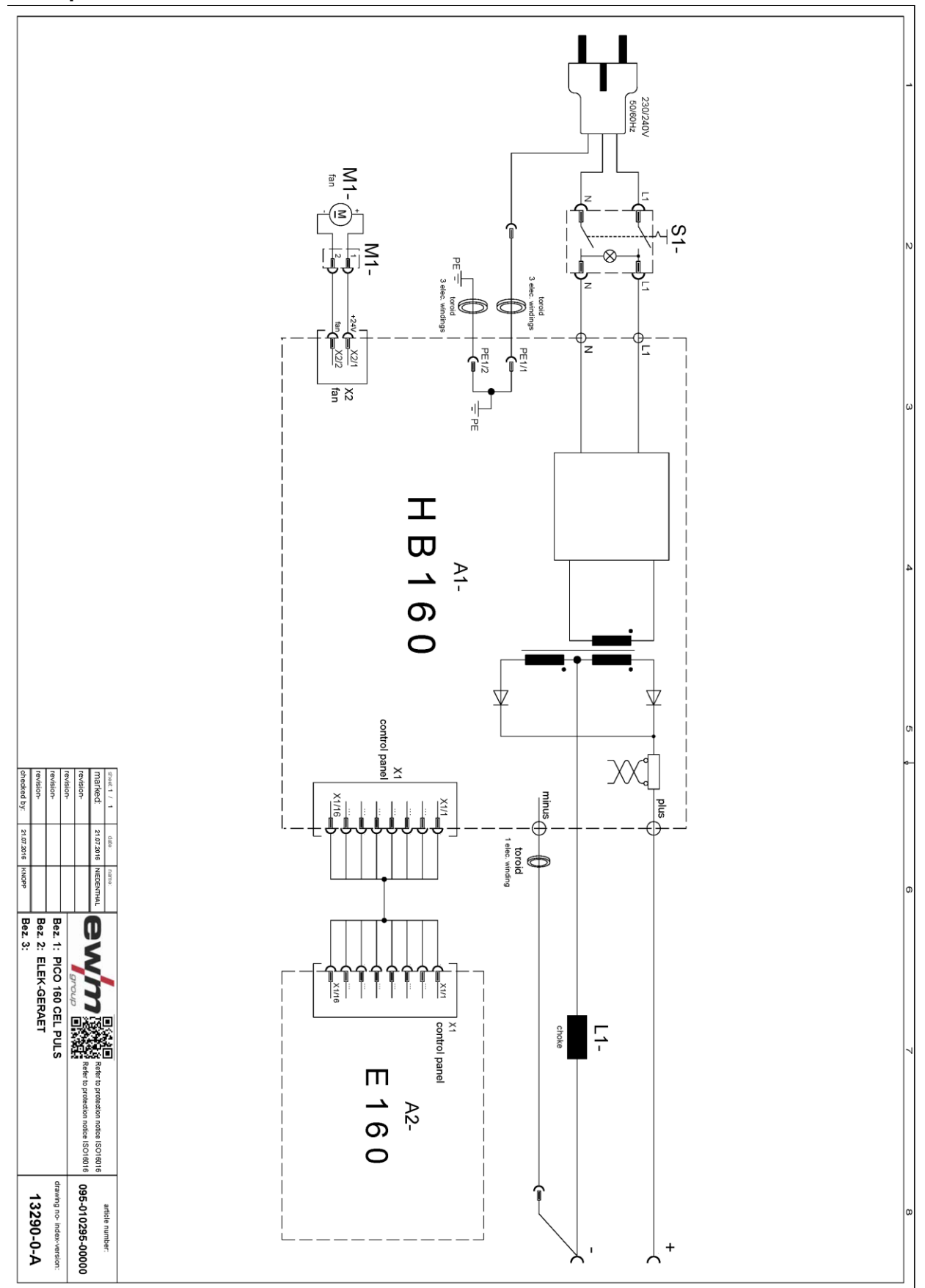

*Рисунок 10-2*

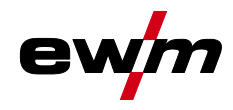

# <span id="page-44-0"></span>**11 Приложение A**

## <span id="page-44-1"></span>**11.1 Обзор параметров. Указания по настройке**

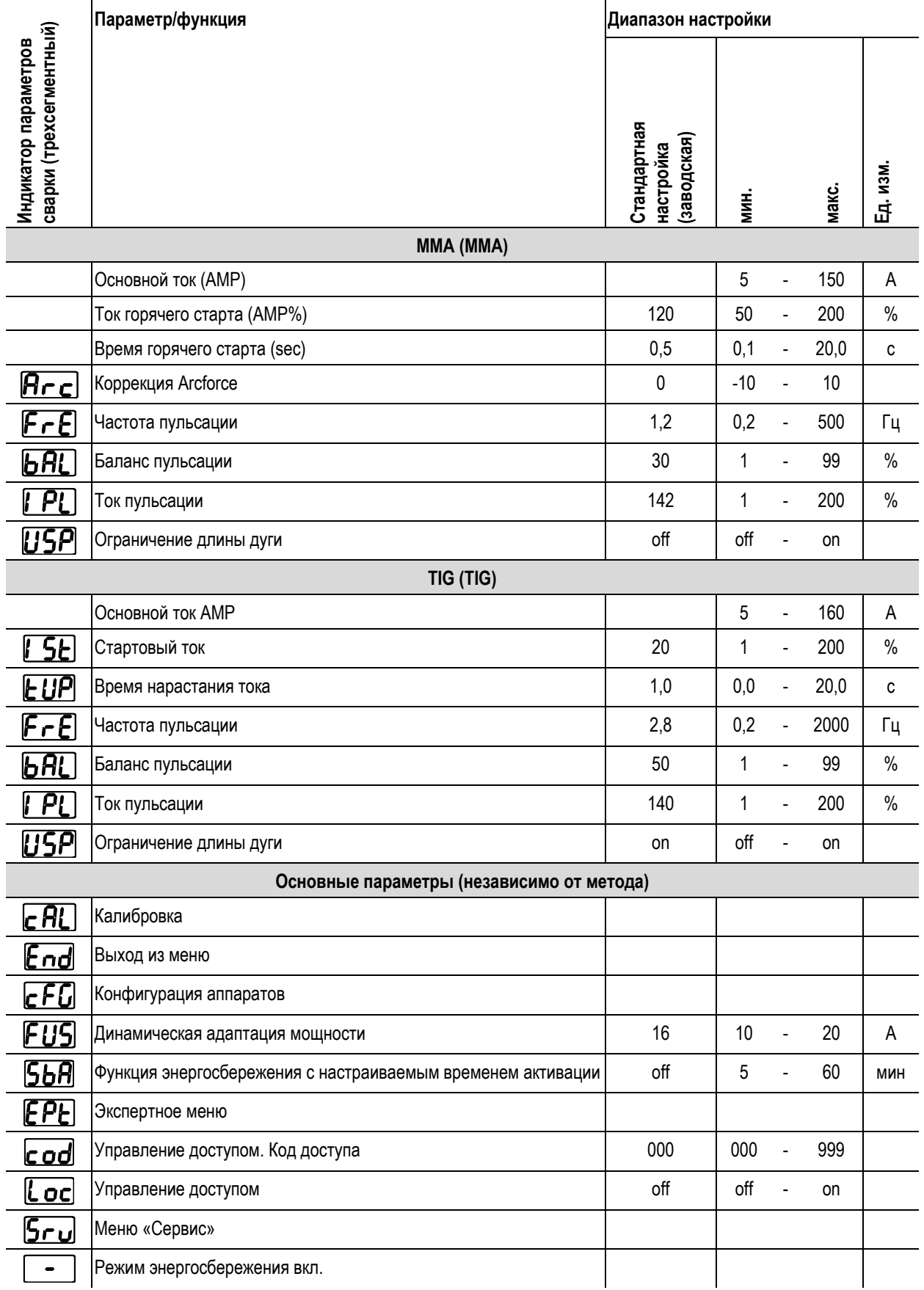

099-002129-EW508

### **Приложение A** Обзор параметров. Указания по настройке

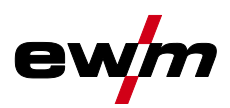

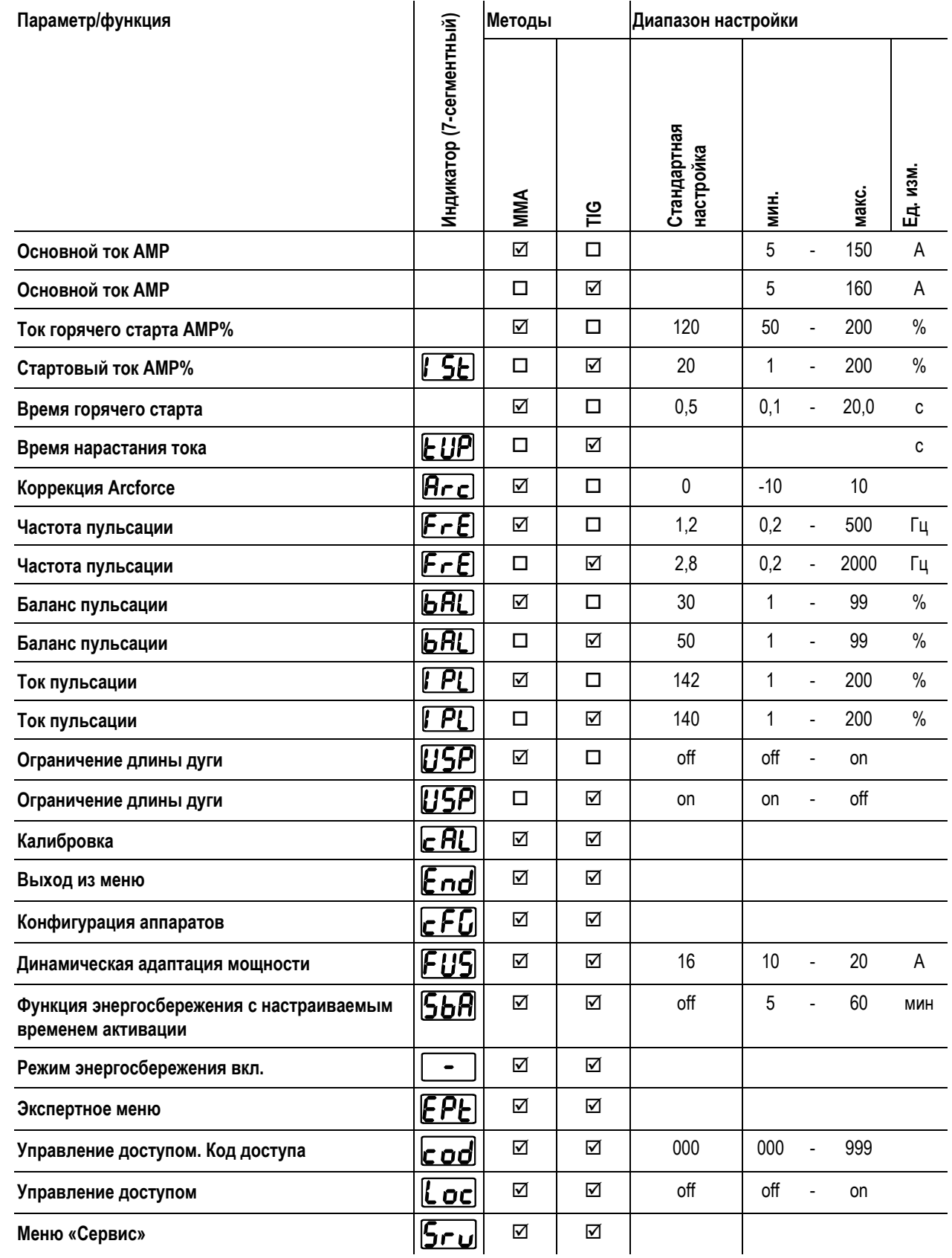

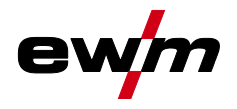

# <span id="page-46-0"></span>**12 Приложение B**

#### <span id="page-46-1"></span>**12.1 Обзор представительств EWM**Headquarters

**FWM AG** Dr. Günter-Henle-Straße 8 56271 Mündersbach · Germany Tel: +49 2680 181-0 · Fax: -244 www.ewm-group.com · info@ewm-group.com

## $\ddot{\mathbf{\Omega}}$  **△** Production, Sales and Service

**FWM AG** Dr. Günter-Henle-Straße 8 56271 Mündersbach · Germany Tel: +49 2680 181-0 · Fax: -244 www.ewm-group.com · info@ewm-group.com

EWM HIGH TECHNOLOGY (Kunshan) Ltd. 10 Yuanshan Road, Kunshan · New & Hi-tech Industry Development Zone Kunshan City · Jiangsu · Post code 215300 · People's Republic of China Tel: +86 512 57867-188 · Fax: -182 www.ewm.cn · info@ewm.cn · info@ewm-group.cn

### $\bigcap$  Sales and Service Germany

EWM AG Sales and Technology Centre Grünauer Fenn 4 14712 Rathenow · Tel: +49 3385 49402-0 · Fax: -20 www.ewm-rathenow.de · info@ewm-rathenow.de

**EWM AG** Rudolf-Winkel-Straße 7-9 37079 Göttingen · Tel: +49 551-3070713-0 · Fax: -20 www.ewm-goettingen.de · info@ewm-goettingen.de

**EWM AG** Dieselstraße 9b 50259 Pulheim · Tel: +49 2238-46466-0 · Fax: -14 www.ewm-pulheim.de · info@ewm-pulheim.de

EWM AG August-Horch-Straße 13a 56070 Koblenz · Tel: +49 261 963754-0 · Fax: -10 www.ewm-koblenz.de · info@ewm-koblenz.de

EWM AG Eiserfelder Straße 300 57080 Siegen · Tel: +49 271 3878103-0 · Fax: -9 www.ewm-siegen.de · info@ewm-siegen.de

## $\triangle$  Sales and Service International

EWM HIGH TECHNOLOGY (Kunshan) Ltd. 10 Yuanshan Road, Kunshan · New & Hi-tech Industry Development Zone Kunshan City · Jiangsu · Post code 215300 · People's Republic of China Tel: +86 512 57867-188 · Fax: -182 www.ewm.cn · info@ewm.cn · info@ewm-group.cn

**EWM HIGHTEC WELDING GmbH** Wiesenstraße 27b 4812 Pinsdorf · Austria · Tel: +43 7612 778 02-0 · Fax: -20 www.ewm-austria.at · info@ewm-austria.at

#### **ED** Liaison office Turkey

EWM AG Türkiye İrtibat Bürosu İkitelli OSB Mah. - Marmara Sanavi Sitesi P Blok Apt. No: 44 Küçükçekmece / İstanbul Türkiye Tel.: +90 212 494 32 19 www.ewm-istanbul.com.tr · info@ewm-istanbul.com.tr

**Technology centre** 

**FWM AG** Forststraße 7-13 56271 Mündersbach · Germany Tel: +49 2680 181-0 · Fax: -144 www.ewm-group.com · info@ewm-group.com

> EWM HIGHTEC WELDING s.r.o. 9. května 718 / 31 407 53 Jiříkov · Czech Republic Tel.: +420 412 358-551 · Fax: -504 www.ewm-iirikov.cz · info@ewm-iirikov.cz

EWM HIGHTEC WELDING GmbH Centre Technology and mechanisation Daimlerstr 4-6 69469 Weinheim - Tel: +49 6201 84557-0 - Fax: -20 www.ewm-weinheim.de · info@ewm-weinheim.de

**EWM Schweißtechnik Handels GmbH** Karlsdorfer Straße 43 88069 Tettnang · Tel: +49 7542 97998-0 · Fax: -29 www.ewm-tettnang.de · info@ewm-tettnang.de

EWM Schweißtechnik Handels GmbH Heinkelstraße 8 89231 Neu-Ulm · Tel: +49 731 7047939-0 · Fax: -15 www.ewm-neu-ulm.de · info@ewm-neu-ulm.de

EWM HIGHTEC WELDING UK Ltd. Unit 2B Coopies Way · Coopies Lane Industrial Estate Morpeth · Northumberland · NE61 6JN · Great Britain Tel: +44 1670 505875 · Fax: -514305 www.ewm-morpeth.co.uk · info@ewm-morpeth.co.uk

EWM HIGHTEC WELDING Sales s.r.o. / Prodejní a poradenské centrum Tyršova 2106 256 01 Benešov u Prahy · Czech Republic Tel: +420 317 729-517 · Fax: -712 www.ewm-benesov.cz · info@ewm-benesov.cz

 $\bullet$  Plants

 $\bigcap$  Branches

CO Liaison office

● More than 400 EWM sales partners worldwide

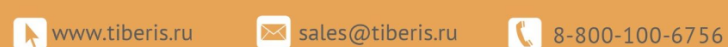